# **IBM Security Key Lifecycle** Manager 2.6 版的疑難排解及 支援

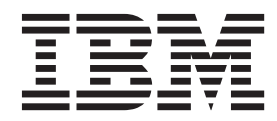

## 目録

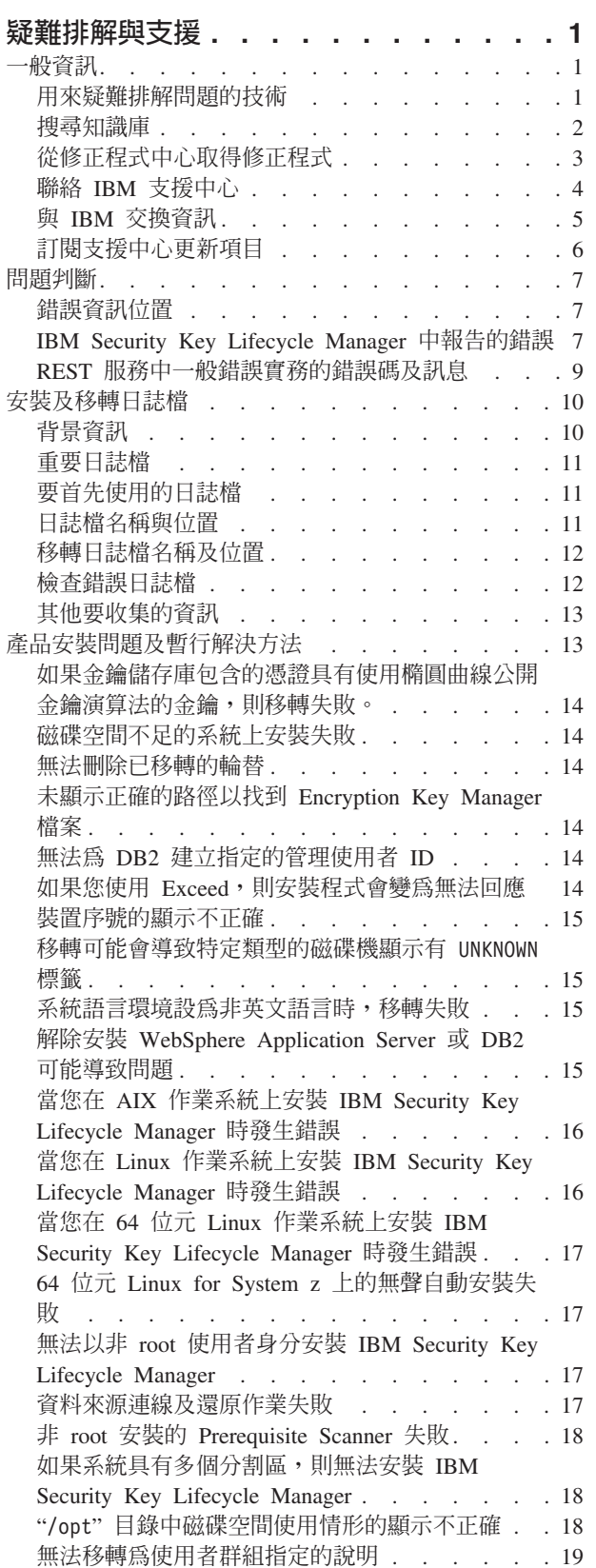

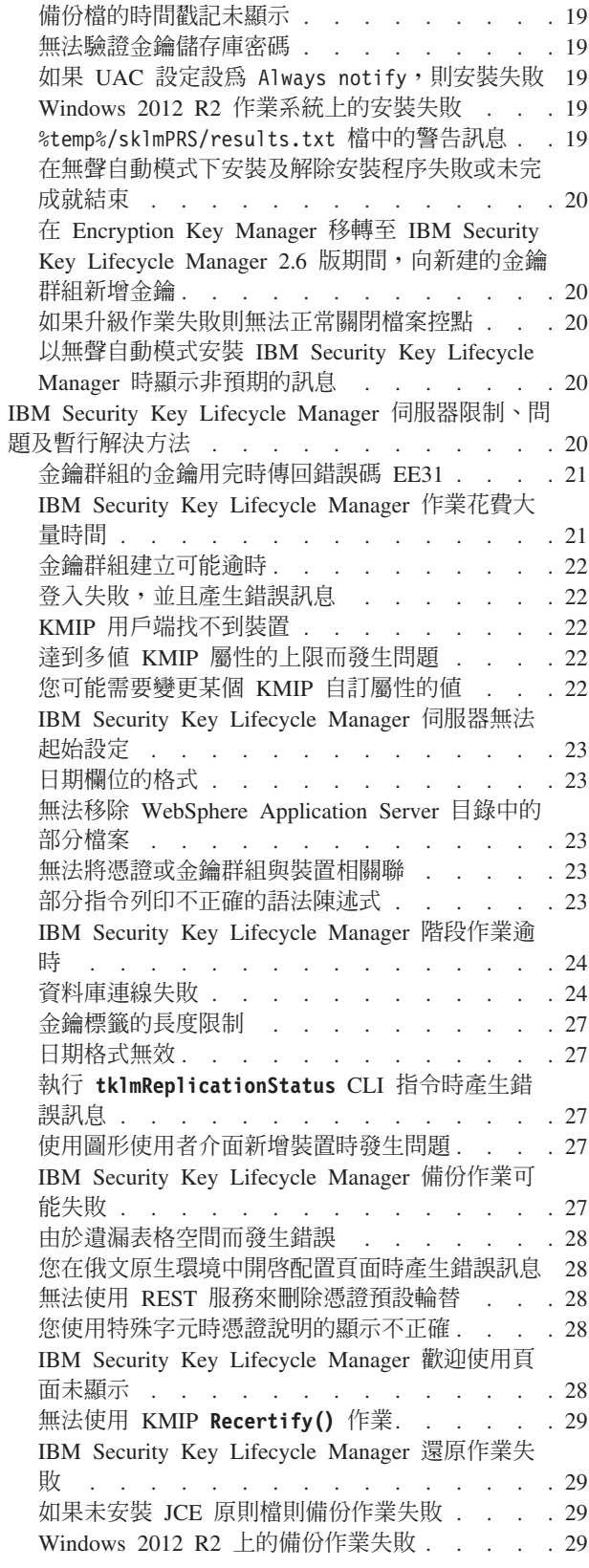

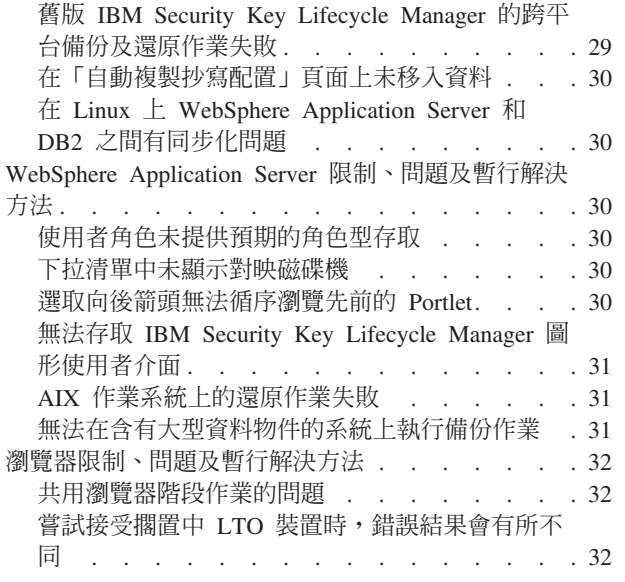

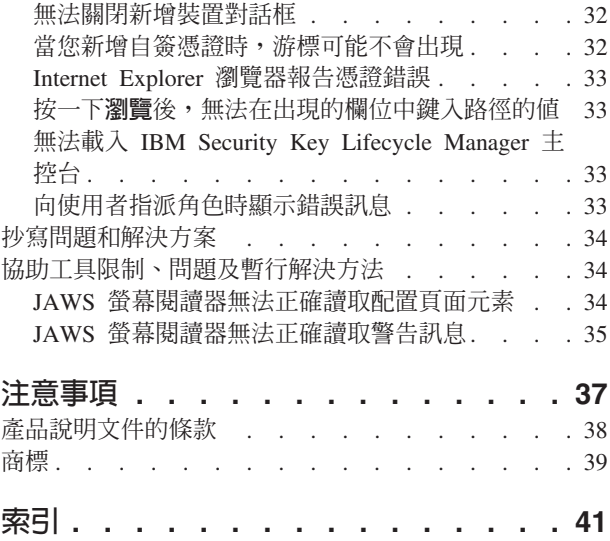

## <span id="page-4-0"></span>疑難排解與支援

IBM Security Key Lifecycle Manager 的疑難排解與支援資訊會協助您瞭解、隔離及解 決問題。

### 一般資訊

若要開始疑難排解,請先自行熟悉用來疑難排解的基本技術,以及如何與 IBM 支援中 心進行聯絡並交換資訊。 您也可以使用工具,例如 IBM 知識庫、修正程式中心及支援 中心入口網站。

#### 用來疑難排解問題的技術

疑難排解是用來解決問題的系統化方法。 疑難排解的目標,在於判定某些功能不按預期 進行運作的原因,以及問題的解決方式。某些常用技術可以協助疑難排解作業。

疑難排解處理程序的首要步驟是完整說明問題。 問題說明可協助您及 IBM 技術支援代 表瞭解從何處開始尋找問題的原因。此步驟包括詢問您自己基本問題:

- 問題的症狀是什麼?
- 問題在何處發生?
- 問題在何時發生?
- 問題在哪些狀況下發生?
- 問題是否可以重新產生?

這些問題的回答通常能夠產生良好的問題說明,然後可以引導您解決問題。

## 問題的症狀是什麼?

當開始說明問題時,最明顯的問題是「問題是什麼?」 此問題可能看起來直接明確;不 過,您可以將它分解成數個更具體的問題,從而建立問題更具敘述性的圖片。 這些問題 可以包括:

- 誰或什麼正在報告問題?
- 錯誤碼及訊息是什麼?
- 系統是如何失敗的? 例如,是迴圈、當掉、損毀、效能退化或結果不正確?

### 問題在何處發生?

判定問題源自何處不一定容易,但它是解決問題的最重要步驟之一。 報告元件與失敗元 件之間可以存在許多層的技術。 網路、磁碟及磁碟機只是要在調查問題時考量的少量元 件。

下列問題可協助您聚焦於發生問題的位置以隔離問題層:

- 問題是特定於一個平台或作業系統,還是在多個平台或作業系統之間共用?
- 支援現行環境及配置嗎?
- 所有使用者都有問題嗎?
- (對於多網站安裝。) 所有網站都有問題嗎?

<span id="page-5-0"></span>如果一層報告問題,則問題不一定源自該層。 識別問題源自哪裡的一部分是瞭解它存在 哪個環境中。 花費一些時間以完全說明問題環境,其中包括作業系統及版本,所有對應 軟體及版本,以及硬體資訊。 確認您正在使用受支援配置的環境中執行;許多問題都可 以追溯至不相容的軟體層次,它們不想要一起執行,或者尚未一起完整測試。

#### 問題在何時發生?

開發導致失敗的詳細事件時間表,特別是針對一次性發生的那些情況。 您可以透過往回 工作最簡單地開發時間表:在報告錯誤時啓動(儘可能精確,甚至精確到毫秒),並 透過可用的日誌及資訊往回工作。 通常,只需查看到在診斷日誌中找到的第一個可疑事 件。

若要開發詳細的事件時間表,請回答下列問題:

- 問題只在白天或晚上的某個特定時間發生嗎?
- 問題發生的頻率為何?
- 什麼順序的事件導致報告問題?
- 環境變更(例如升級或安裝軟體或硬體)之後是否發生問題?

回應這些類型的問題可為您提供調查問題的參照框架。

#### 問題在哪些狀況下發生 ?

瞭解發生問題時正在執行的系統與應用程式是疑難排解的重要部分。 這些環境相關問題 可協助您識別問題的主要原因:

- 執行相同的作業時是否一律發生問題?
- 是否需要發生一定順序的事件才會發生問題?
- 同時是否有任何其他應用程式失敗?

回答這些類型的問題可協助您解釋發生問題的環境,並將任何相依關係產生關聯。請 記住,只是因為可能同時發生多個問題,問題不一定相關。

#### 問題是否可以重新產生?

從疑難排解的角度看,理想的問題是可以重新產生的問題。 涌常,可以重新產牛問題 時,您有更大的工具或程序集,可用來協助您進行調查。 因此,您可以重新產生的問題 通常更易於除錯及解決。

然而,您可以重新產生的問題可能有一個缺點:如果問題會產生重大業務衝擊,您不 會想要再發生。 可能的話,在測試或開發環境中重新建立問題,在調查期間通常會為您 提供更多彈性及控制。

- 可以在測試系統上重新建立問題嗎?
- 是否有多個使用者或應用程式發生相同類型的問題?
- 可以透過執行單一指令、一組指令或特定應用程式來重建問題嗎?

#### 搜尋知識庫

您可以透過搜尋 IBM 知識庫,來尋找問題的解決方案。您可以使用可用的資源、支援 工具及搜尋方法,來最佳化您的結果。

## <span id="page-6-0"></span>關於這項作業

您可以透過搜尋 IBM Security Key Lifecycle Manager 文件,來尋找有用的資訊。然而, 有時您需要查看文件之外的內容,來回答問題或解決問題。

#### 程序

若要搜尋知識庫以取得您需要的資訊,請使用一個以上下列方法:

• 透過使用 IBM® Support Assistant (ISA) 搜尋內容。

ISA 是一個免費的軟體服務功能工作台,協助您回答問題並解決 IBM 軟體產品的問 題。 您可以在 [ISA](http://www.ibm.com/software/support/isa/) 網站上尋找用來下載及安裝 ISA 的指示。

• 使用 IBM 支援中心入口網站尋找您需要的內容。

IBM 支援中心入口網站是所有 IBM 系統、軟體及服務之所有技術支援工具及資訊的 統一集中化視圖。 IBM 支援中心入口網站可讓您從一個工作區存取 IBM 電子支援 資料夾。您可以修改頁面,以聚焦於問題預防及更快速地解決問題所需要的資訊及 資源。透過檢視關於此工具的展示視訊,自行熟悉 IBM 支援中心入口網站。 這些視 訊會指引您前往 IBM 支援中心入口網站,探索疑難排解及其他資源,以及示範您如 何可以透過移動、新增及刪除 Portlet 來修改頁面。

- 使用下列其中一項其他技術資源,搜尋 IBM Security Key Lifecycle Manager 的相關 內容:
	- - [IBM Security Key Lifecycle Manager](http://www.ibm.com/software/sysmgmt/products/support/IBMTivoliIdentityManager.html) 支援中心網站。
	- IBM 支援中心社群(論壇及新聞群組)。
- 透過使用 IBM 刊頭搜尋來搜尋內容。 您可以透過將搜尋字串鍵入位於任何 ibm.com® 頁面頂端的搜尋欄位中,使用 IBM 刊頭搜尋。
- 透過使用任何外部搜尋引擎(例如 Google、Yahoo 或 Bing),搜尋內容。 如果您 使用外部搜尋引擎,則您的結果最可能包括 ibm.com 網域外部的資訊。然而,有時您 可以從不在 ibm.com 上的新聞群組、論壇及部落格中尋找有關 IBM 產品的有用問題 解決資訊。

提示:如果您正在搜尋有關 IBM 產品的資訊,請在您的搜尋中包括 『IBM』 及產 品的名稱。

#### 從修正程式中心取得修正程式

您可以使用「修正程式中心」,尋找 IBM 支援中心為各種產品(其中包括 IBM Security Key Lifecycle Manager)提供的修正程式。 使用修正程式中心,您可以使用選擇的 遞送選項,搜尋、選取、排序及下載系統的修正程式。 IBM Security Key Lifecycle Manager 產品修正程式可能可用於解決問題。

#### 關於這項作業

#### 程序

若要尋找並安裝修正程式:

1. 取得獲取修正程式所需的工具。 如果未安裝,請取得產品更新安裝程式。 您可以從 修正程式中心下載安裝程式。 此網站會提供更新安裝程式的下載、安裝及配置指 示。

- <span id="page-7-0"></span>2. 選取 IBM Security Key Lifecycle Manager 作為產品,並選取與您要解決之問題相 關的一個以上勾選框。如需詳細資料,請參閱:[http://www.ibm.com/systems/support/](http://www.ibm.com/systems/support/fixes/en/fixcentral/help/faq_sw.html) [fixes/en/fixcentral/help/faq\\_sw.html](http://www.ibm.com/systems/support/fixes/en/fixcentral/help/faq_sw.html) 。
- 3. 識別並選取需要的修正程式。
- 4. 下載修正程式。
	- a. 開啓下載文件,並遵循「下載套件」區段中的鏈結。
	- b. 當您下載檔案時,確保不變更維護檔的名稱。 此變更可能是故意的,或者可能是 由於某些 Web 瀏覽器或下載公用程式造成的不愼變更。
- 5. 套用修正程式。
	- a. 遵循下載文件「安裝指示」區段中的指示。
	- b. 如需相關資訊,請參閱產品說明文件中的「使用更新安裝程式安裝修正程式」 主題。
- 6. 選擇性的: 訂閱以接收有關修正程式及其他 IBM 支援中心更新項目的每週電子郵 件通知。 請參閱第6頁的『訂閱支援中心更新項目』。

## 聯絡 IBM 支援中<mark>心</mark>

IBM 支援中心提供產品問題報告協助、回答常見問題 (FAQ),以及協助使用者解決產品 問題。

#### 開始之前

透過使用其他自助式選項(例如 TechNotes)嘗試尋找回答或解決方案之後,您可以聯 絡 IBM 支援中心。在聯絡 IBM 支援中心之前,您的公司或組織必須具有作用中 IBM *maintenance contract name*,並且您必須獲得授權將問題提交給 IBM。 如需可用支援類 型的相關資訊,請參閱 『Software Support Handbook』 中的支援資料夾主題。

如需可用支援類型的相關資訊,請參閱 Software Support Handbook 中的支援資料夾主 題。

#### 程序

若要有關某個問題聯絡 IBM 支援中心:

- 1. 定義問題,收集背景資訊,然後判斷問題的嚴重性。 請參閱 Software Support Handbook 中的聯絡 IBM 支援中心主題。 如需相關資訊,請參閱 Software Support Hand*book* 中的獲得 IBM 支援中心主題。
- 2. 收集診斷資訊。
- 3. 使用下列其中一種方法,將問題提交給 IBM 支援中心:
	- 使用 IBM Support Assistant (ISA):
		- a. 從 ISA 網站下載並安裝 ISA 工具。 請參閱 [www.ibm.com/software/support/](http://www.ibm.com/software/support/isa/) isa $\prime \circ$
		- b. 開啓 ISA。
		- c. 按一下收集並傳送資料。
		- d. 按一下**服務要求**標籤。
		- e. 按一下開啓新的服務要求。

以此方式使用 ISA 可以加快分析並縮短解決時間。

- <span id="page-8-0"></span>• 線上透過 IBM 支援中心入口網站:您可以從「服務要求」頁面上的**服務要求** Portlet,開啓、更新及檢視所有服務要求。
- 透過電話解決重要、系統關閉或嚴重性 1 問題:如需您地區呼叫的電話號碼,請 參閱世界聯絡人目錄網頁。 您也可以查看 Software Support Handbook 中的聯絡 人百面。

## 結果

如果您提交的問題是針對軟體問題報告或者文件遺漏或不正確,則 IBM 支援中心會建 立 「授權程式分析報告 (APAR)」。 APAR 會詳細說明問題。 可能時,IBM 支援中心 會提供您可以實作的暫行解決方法,直到解決 APAR 並提供修正程式為止。 IBM 每日 在 IBM 支援中心網站上發佈已解決的 APAR,以便遇到相同問題的其他使用者可以獲 益於相同的解決方案。 請參閱『與 IBM 交換資訊』。

#### **與 IBM 交換資訊**

若要診斷或識別問題,您可能需要向 IBM 支援中心提供您系統的資料及資訊。 在其他 情況下,IBM 支援中心可以為您提供工具或公用程式,從而用於問題判斷。

## 將資訊傳送至 IBM 支援中心

若要減少解決問題所需要的時間,您可以將追蹤及診斷資訊傳送至 IBM 支援中心。

#### 程序

若要將診斷資訊提交至 IBM 支援中心:

- 1. 開啓問題管理記錄 (PMR)。
- 2. 收集您需要的診斷資料。 診斷資料會協助減少解決 PMR 所花費的時間。 您可以 手動或自動收集診斷資料:
	- 手動收集資料。
	- 自動收集資料。
- 3. 使用 .zip 或 .tar 檔案格式壓縮檔案。
- 4. 將檔案傳送至 IBM。 您可以使用下列其中一個方法,將檔案傳送至 IBM:
	- [IBM Support Assistant](http://www.ibm.com/software/support/isa/)
	- 服務要求工具
	- 標準資料上傳方法:FTP、HTTP
	- 安全資料上傳方法:FTPS、SFTP、HTTPS
	- 雷子郵件

所有這些資料交換方法都在 IBM 支援中心網站上說明。

## 從 IBM 支援中心接收資訊

有時,IBM 技術支援代表可能要求您下載診斷工具或其他檔案。 您可以使用 FTP 來 下載這些檔案。

#### 開始之前

請確保您的 IBM 技術支援代表為您提供便好的伺服器,以用於下載檔案與確切的目錄 及檔名進行存取。

#### <span id="page-9-0"></span>程序

若要從 IBM 支援中心下載檔案:

- 1. 使用 FTP 連接至您的 IBM 技術支援代表提供的網站,並以 anonymous 身分登入。 使用電子郵件位址作為密碼。
- 2. 切換至適當的目錄:
	- a. 切換至 /fromibm 目錄。

cd fromibm

b. 切換至 IBM 技術支援代表提供的目錄。

cd *nameofdirectory*

3. 為您的階段作業啓用二進位模式。

binary

4. 使用 get 指令,下載 IBM 技術支援代表指定的檔案。

get *filename.extension*

5. 結束您的 FTP 階段作業。 quit

## 訂閱支援中心更新項目

若要持續收到有關您使用之 IBM 產品的重要資訊,您可以訂閱更新項目。

#### 關於這項作業

透過訂閱以接收 IBM Security Key Lifecycle Manager 的更新項目,您可以接收特定 IBM 支援中心工具及資源的重要技術資訊及更新項目。 您可以使用下列兩個方法的其中一 個,來訂閱更新項目:

#### **RSS** 資訊來源

如需 RSS 的相關資訊,其中包括開始使用以及取得 RSS 已啓用 IBM 網頁清 單的步驟,請造訪 IBM 軟體支援中心 RSS 資訊來源網站。

#### 我的通知

使用**我的通知**,您可以訂閱任何 IBM 產品的支援中心更新項目。 我的通知會 取代**我的支援**,是您可能已在過去使用的類似工具。 使用**我的通知**,您可以指 定要每日或每週接收的電子郵件公告。您可以指定想要接收什麼類型的資訊 (例如出版品、提示、產品閃動(也稱為警示)、下載項目及驅動程式)。 **我** 的通知可讓您自訂及分類要收到其通知的產品,以及最適合您需要的遞送方 法。

#### 程序

若要訂閱支援中心更新項目:

- 1. 透過前往 IBM 支援中心入口網站 ,然後在通知 Portlet 中按一下我的通知, 訂閱 「我的通知」。
- 2. 使用 IBM ID 及密碼登入,然後按一下**提交**。
- 3. 識別您想要接收更新項目的內容及方式。
	- a. 按一下訂閱標籤。
	- b. 選取適當的軟體品牌或硬體類型。
- <span id="page-10-0"></span>c. 按名稱選取一個以上產品,然後按一下繼續。
- d. 選取如何接收更新項目的喜好設定,是透過電子郵件,在線上指定的資料夾 中,還是作為 RSS 或 Atom 資訊來源。
- e. 選取您想要接收的說明文件更新項目類類型,例如,有關產品下載及討論群組 評論的新資訊。
- f. 按一下提交。

### 結果

在您修改 RSS 資訊來源及我的通知喜好設定之前,您會收到所要求更新項目的通知。 您可以根據需要修改喜好設定(例如,如果您停止使用一種產品,並開始使用另一種 產品)。

相關資訊

IBM 軟體支援中心 RSS 資訊來源

訂閱我的通知支援內容更新項目

- [IBM](http://www.ibm.com/support/mynotifications) 技術支援的我的通知
- [IBM](http://www.ibm.com/software/support/viewlet/my_notifications_viewlet_swf.html) 技術支援的我的通知概觀

## 問題判斷

問題判斷主題說明可用來識別問題並提供解決方案來解決問題的錯誤位置、診斷步驟 及其他資訊。

## 錯誤資訊位置

有數個位置會提供 IBM Security Key Lifecycle Manager 的錯誤資訊:

#### **IBM Security Key Lifecycle Manager 審核日誌**

審核日誌包含大部分錯誤訊息。 在 SKLMConfig.properties 檔中,位置及檔名是 設定於 Audit.handler.file.name 內容中。

如需日誌檔及位置的相關資訊,請參閱 第 [11](#page-14-0) 頁的『日誌檔名稱與位置』 主題。

## **IBM Security Key Lifecycle Manager** 中報告的錯誤

IBM Security Key Lifecycle Manager 會報告磁碟機感應資料中傳回的錯誤訊息。 這些 錯誤訊息通常稱為錯誤症狀碼 (FSC),並且儲存在 IBM Security Key Lifecycle Manager 審核日誌中。

表 1. IBM Security Key Lifecycle Manager 報告的錯誤

| 錯誤碼  | 說明                                    | 動作             |
|------|---------------------------------------|----------------|
| EE02 | 加密讀取訊息失敗,                             | 磁帶機要求了不受支援的動作。 |
|      | DriverErrorNotifyParameterError,收到錯誤的 |                |
|      | ASC & ASCQ。 ASC & ASCQ 與金鑰建立/金        |                |
|      | 鑰轉換或者金鑰取得作業不符。                        |                |
| EEOF | 加密邏輯錯誤,內部錯誤,非預期的錯誤,內 <br>部程式設計錯誤。     |                |

表 1. IBM Security Key Lifecycle Manager 報告的錯誤 (繼續)

| 錯誤碼  | 說明                                                                                             | 動作                                                                                                    |
|------|------------------------------------------------------------------------------------------------|----------------------------------------------------------------------------------------------------|
| EE23 | 加密讀取訊息失敗: 內部錯誤, 非預期的錯<br>誤。                                                                    | 由於一般錯誤,而無法剖析從磁碟機或 Proxy<br>伺服器收到的訊息。                                                                                                    |
| EE25 | 加密配置問題,發生了與磁碟機表格相關的錯<br>誤。                                                                     | 如果要驗證 IBM Security Key Lifecycle Man-<br>ager 磁碟機表格的內容,請使用 IBM Security<br>Key Lifecycle Manager 圖形使用者介面上的金<br>鑰管理畫面,或者執行 tklmDeviceList() 指令<br>來驗證磁碟機是否已正確配置。例如,驗證磁<br>碟機序號、別名及憑證是否正確。                                                                                                    |
| EE29 | 加密讀取訊息失敗:簽章無效                                                                                  | 從磁帶機或 Proxy 伺服器收到的訊息與簽章不<br>符。                                                                                                    |
| EE2B | 加密讀取訊息失敗,內部錯誤, DSK 中沒有簽<br>章,或者無法驗證 DSK 中的簽章。                                                  |                                                                                                    |
| EE2C | 加密讀取訊息失敗,<br>QueryDSKParameterError,剖析來自裝置的<br>QueryDSKMessage 時發生錯誤。 非預期的 dsk<br>計數或非預期的有效負載。 | 磁帶機要求了不受支援的功能。                                                                                                    |
| EE2D | 加密讀取訊息失敗,訊息類型無效                                                                                | IBM Security Key Lifecycle Manager 伺服器收<br>到失序訊息,或收到不知如何處理的訊息。                                                                                                    |
| EE2E | 加密讀取訊息失敗,內部錯誤,簽章類型無效                                                                           | 從磁帶機或 Proxy 伺服器收到的訊息不含有效<br>簽章類型。                                                                                                    |
| EE31 | 加密配置問題,發生了與金鑰儲存庫相關的錯<br>誤。                                                                     | 檢查您正在嘗試使用的金鑰標籤,或者配置給<br>預設值的金鑰標籤。 可以使用 tklmKeyList()<br>指令來列出可供 IBM Security Key Lifecycle<br>Manager 使用的憑證。 如果知道您正在嘗試使<br>用預設值, 則在 IBM Security Key Lifecycle<br>Manager 伺服器上執行 tklmDeviceList() 指<br>令,以驗證磁碟機是否已正確配置(例如,磁<br>碟機序號及相關聯的別名/金鑰標籤是否正<br>確)。                                                                                                    |
|      |                                                                                                | 如果磁碟機不具有相關聯的別名或金鑰標籤,<br>請在 IBM Security Key Lifecycle Manager 資料<br>庫中檢查裝置群組的 drive.default.alias1 及<br>drive.default.alias2 表格項目値。使用<br>tklmDeviceGroupAttributeList 及<br>tkImDeviceGroupAttributeUpdate 指令來檢視<br>和變更表格值。<br>註:對於 DS5000 儲存體伺服器,當金鑰群組耗<br>盡金鑰且已啓用 stopRoundRobinKeyGrps 內容<br>時, IBM Security Key Lifecycle Manager 錯誤<br>地傳回錯誤碼 EE31。 LTO 裝置群組也會發生<br>此錯誤。<br>該事件不是金鑰儲存庫錯誤。 若要更正問題,<br>請將更多金鑰新增至審核事件中所記載的金鑰<br>群組。 |

<span id="page-12-0"></span>表 1. IBM Security Key Lifecycle Manager 報告的錯誤 (繼續)

| 錯誤碼         | 說明                                                                                                    | 動作                                                                                                    |
|-------------|----------------------------------------------------------------------------------------------------|----------------------------------------------------------------------------------------------------|
| <b>EE32</b> | LTO 裝置的讀取要求金鑰上找到所要求的金 競證是否存在所要求的金鑰。<br>鑰。                                                                                                    | IBM Security Key Lifecycle Manager 無法在 請使用 LTO 管理畫面或 tklmKeyList() 指令來                                                                                                    |
| <b>EE34</b> | 配置為系統預設值,或指派為裝置預設值的金<br>鑰群組已沒有可用金鑰。 如果出現下列情況,<br>則也會發生此錯誤:<br>• 裝置要求一個其無權接收的金鑰。<br>• 所要求的金鑰已指派給不同的裝置群組。 例<br>如,LTO 裝置從金鑰群組要求一個已指派給<br>使用者定義 LTO 裝置群組或者 DS5000 裝置<br>系列的金鑰。 | IBM Security Key Lifecycle Manager 已配置成<br>不重複使用金鑰群組中的金鑰,但其中一個金<br>鑰群組已沒有可用金鑰。 使用 LTO 管理書面<br>來新增更多金鑰至此群組。                                                                                                    |
| EE35        | 如果在建立金鑰或憑證後沒有進行備份,則可 <br>能會發生此錯誤。<br>請參閱關於<br>backup.keycert.before.serving 內容的參考主題。                                                                                       | 備份新建金鑰或憑證。                                                                                                    |
| EEE1        | 加密邏輯錯誤,內部錯誤,非預期的錯誤:<br>EK/EEDK 旗標與子頁面相衝突。                                                                                                    |                                                                                                    |
| EF01        | 加密配置問題,未配置磁碟機。                                                                                                    | 嘗試與 IBM Security Key Lifecycle Manager 伺<br>服器通訊的磁帶機不在磁帶機表格中。 請執行<br>tkImDeviceList() 指令以檢查磁帶機是否在清單<br>中。如果不在清單中,請將 tklmDeviceAdd()<br>指令與正確的磁帶機資訊一起使用以手動配置<br>磁帶機,或者使用<br>tkImDeviceGroupAttributeUpdate 指令將<br>device.AutoPendingAutoDiscovery 屬性設為適當<br>的值。 |

## REST 服務中一般錯誤實務的錯誤碼及訊息

當您存取 IBM Security Key Lifecycle Manager 伺服器功能時, IBM Security Key Lifecycle Manager REST 服務可能會傳回錯誤訊息。

下表列出了您在使用 IBM Security Key Lifecycle Manager REST 服務時可能會遇到的 錯誤實務:

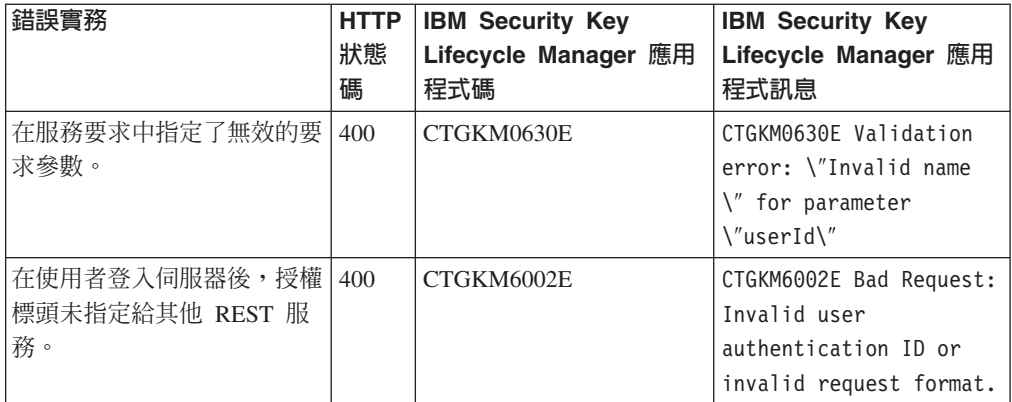

<span id="page-13-0"></span>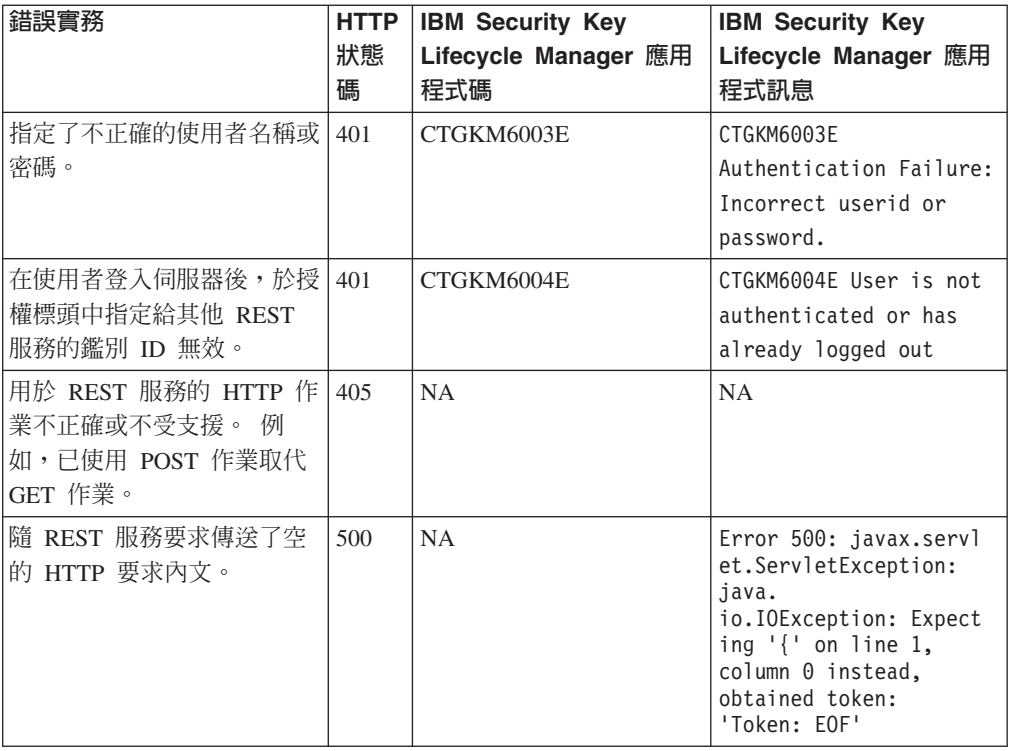

#### 安裝及移轉日誌檔

如果安裝或移轉遇到非預期的錯誤狀況,請使用日誌檔來判定問題的原因。

#### 背景資訊

安裝程式會在安裝期間使用數個子程式、元件及子系統。 由於子程式失敗,發生許多錯 誤狀況。

## 安裝子程式、元件及系統

您可能在日誌檔中看到下列名稱或縮寫:

- $DB2^{\circledR}$
- IBM Installation Manager (IM)

#### 安裝階段

所發生的錯誤狀況及您可用的日誌檔取決於發生錯誤的階段:

- 1. 包括「語言選擇」畫面、「簡介」畫面及「授權合約」畫面的介紹。
- 2. DB2 安裝,包括收集用來安裝 DB2 之資訊的畫面。 輸入資訊之後,安裝程式會安 裝 DB2。
- 3. 中介軟體安裝,包括收集用來安裝 WebSphere® Application Server 中介軟體之資訊 的畫面。輸入資訊之後,安裝程式會安裝中介軟體。

在此階段期間安裝 IBM Security Key Lifecycle Manager。

錯誤報告很可能在 DB2 階段及中介軟體安裝階段之後立即發生。

#### <span id="page-14-0"></span>重要日誌檔

安裝錯誤日誌提供重要資訊。

#### **db2\_install.log**

DB2 安裝日誌檔。

#### **db\_config.log**

包含 IBM Security Key Lifecycle Manager 資料庫建立及表格建立的相關資訊。

#### **\*.out \*.err**

如果 .err 檔案大小代表的作業成功,則它們為零個位元組。 請檢查大小大於 零的錯誤檔。

註 : 日誌檔的位置取決於安裝的階段。如需相關資訊,請參閱有關日誌檔及位置的下 列主題。

### 要首先使用的日誌檔

錯誤計時可以提供有關首先使用哪個日誌檔的意見。 可能發生錯誤的兩個主要工作區正 好位於 DB2 階段之後,以及正好位於中介軟體階段之後。 請使用此清單,來判定從何 處開始。

#### 在 DB2 安裝階段期間或正好之後

- 1. 如果錯誤發生的足夠早,則唯一可用的日誌檔可能是 db2\_install.log。
- 2. 如果錯誤在此階段的稍晚時候發生,則 sklmV25properties 目錄可能包含部分 DB2 配置的結果,或者此階段期間執行之其他子程式的結果。
- 3. 錯誤日誌檔的位置可以根據錯誤是在 DB2 階段期間發生還是在 DB2 階段結尾發生 而有所不同。

在 DB2 階段結尾,日誌檔從 sklmV25properties 目錄複製到 <*IM logs>*\ sklmLogs 目錄。如需檔案的位置,請參閱表2。

### 在中介軟體安裝階段期間或正好之後

用來檢查錯誤的第一個日誌檔是 db\_config.log。

#### 日誌檔名稱與位置

安裝之後,大部分錯誤日誌位於 WAS\_HOME\logs 目錄中。

如需安裝期間您使用錯誤檔的大約順序,請參閱 表2。

如果發生移轉,則 <*IM App Data Dir*>\logs\sklmLogs\migration.log 目錄中也有檔案。

#### 表 2. 安裝日誌檔的位置

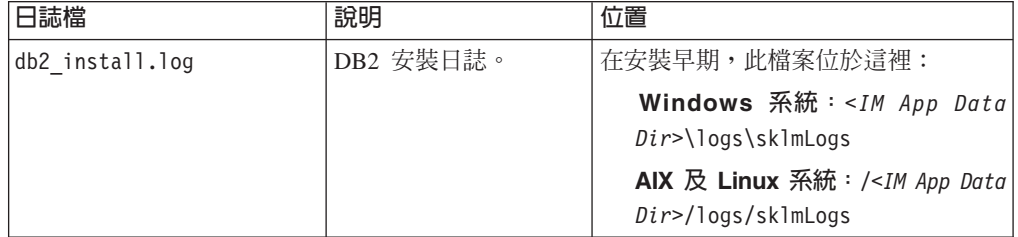

<span id="page-15-0"></span>*表* 2. 安裝日誌檔的位置 (繼續)

| 日誌檔                | 說明                                       | 位置                                                                                         |
|--------------------|------------------------------------------|--------------------------------------------------------------------------------------------|
| db config.log      | 包含資料庫建立及表格<br>建立的相關資訊。                   | Windows 系統: <im app="" data<br=""><math>Dir</math><math>\log s</math> sklmLogs</im>        |
|                    |                                          | AIX 及 Linux 系統: <im app="" data<br=""><math>Dir</math><math>&gt;</math>/logs/sklmLogs</im> |
| 各 *.xml 及 *.log 檔案 | IBM Security Key<br>Lifecycle Manager 安裝 | Windows 系統: <im app="" data<br=""><math>Dir</math><math>\geq</math>logs</im>               |
|                    | 日誌檔。                                     | AIX 及 Linux 系統: <im app="" data<br=""><math>Dir</math><math>&gt;</math>/logs</im>          |
| 各 *.out 及 *.err 檔案 | 安裝期間產生的<br>STDOUT 及 STDERR<br>檔案         | WAS HOME\logs                                                                              |
| migration.log      | 移轉事件。                                    | <im app="" data="" dir="">\logs\sklmLogs\<br/>migration.log</im>                           |
| results.txt        | 包含 Prerequisite Scan-<br>ner 的結果。        | %temp%/sklmPRS/results.txt                                                                 |

#### 移轉日誌檔名稱及位置

在移轉處理程序期間,移轉程式在呼叫其他程式或工具時會建立日誌檔。

如果移轉失敗,請在 <*IM App Data Dir*>\logs\sklmLogs\migration.log 目錄中檢查移 轉日誌檔。

### 檢查錯誤日誌檔

您必須檢閱日誌檔,以檢查錯誤日誌檔。

### 程序

- 1. 檢閱日誌檔清單。 開始的日誌檔取決於作業系統及安裝階段。 第 11 頁的『要首先 使用的日誌檔』 中的清單可以提供起始點。 您可以先檢查數個日誌檔,然後再尋找 包含錯誤訊息的日誌檔。
- 2. 跳至具有日誌檔的目錄,並使用文字編輯器開啓它。 在 Windows 系統上,使用可 以處理 UNIX 樣式換行字元的文字編輯器,例如 Microsoft WordPad。
- 3. 最新的日誌項目位於檔案結尾。從日誌檔中的最後一個項目開始,檢查每一個項 目。記錄所涉及的程式,以及項目的時間戳記(如果有的話)。

檢閱最終項目之後,查看它前面的項目。 與前一個項目一樣檢閱此項目。 掃描兩個 位置中都提及的項目,例如檔名或錯誤狀況。

重複先前的步驟,在日誌檔中向上移動。 可能有數個項目具有與錯誤狀況相關的資 訊。 如果此日誌檔中的資訊不足,請在另一個日誌檔中尋找更多資訊。

如果沒有錯誤的相關訊息,請跳至另一個日誌檔。

#### <span id="page-16-0"></span>其他要收集的資訊

您必須執行數個動作,可以提供更多資訊來驗證安裝。

- 檢查您的可用磁碟空間。 如需最小空間需求,請參閱分散式系統的硬體需求。
- 查看是否建立 DB2 實例。 如果已建立,這會驗證 DB2 安裝。

若要驗證是否已建立 DB2 實例,請以 IBM Security Key Lifecycle Manager DB2 實 例擁有者身分登入,導覽至 DB\_INSTANCE\_HOME 目錄,然後執行: db2ilist

即會顯示已配置的實例清單。 IBM Security Key Lifecycle Manager 的實例名稱 (例 如 sklmdb2) 通常位於清單中。

• 透過使用實例擁有者使用者 ID,啓動及停止 IBM Security Key Lifecycle Manager 資 料庫伺服器。 這會驗證資料庫建立。

若要啓動及停止資料庫,請以 IBM Security Key Lifecycle Manager DB2 實例擁有 者身分登入,導覽至 DB\_INSTANCE\_HOME 目錄,然後在資料庫上執行 db2start 及 **db2stop** 指令。

• 顯示 DB2 資料庫中的表格清單。這會驗證「動態資料語言」處理程序。

若要顯示表格清單,請以 IBM Security Key Lifecycle Manager DB2 實例擁有者身 分登入,導覽至 DB\_INSTANCE\_HOME 目錄,然後執行下列指令:

db2 connect to *sklm\_database* user *sklm\_instance\_owner\_userid* **\** using *sklm\_instance\_owner\_passwd*

db2 list tables

db2 describe table *table\_name*

• 判定 WebSphere Application Server 的 Java 處理程序是否在執行中。執行中程序會 驗證 WebSphere Application Server 安裝。

若要判定 Java 程序是否在執行中,請停止並重新啓動伺服器,方法是導覽至 WAS\_HOME/bin 目錄,然後執行下列指令:

stopServer.sh server1 startServer.sh server1

如果已啓用廣域安全,請將下列參數新增至指令,以停止及重新啓動您的伺服器:

-username *was\_admin\_id* -password *was\_admin\_passwd*

在 Windows 系統上,您也可以開啓 Windowss「服務」主控台,並驗證 KLMProfile 的服務是否已啓動。

• 啓動 IBM Security Key Lifecycle Manager 應用程式,以驗證 IBM Security Key Lifecycle Manager 安裝及整體安裝。

若要啓動 IBM Security Key Lifecycle Manager 應用程式,請啓動 WebSphere Application Server, 然後尋找 IBM Security Key Lifecycle Manager 作業。

### 產品安裝問題及暫行解決方法

使用本小節中的資訊,對您可能在 IBM Security Key Lifecycle Manager 安裝、解除安 裝或移轉處理程序期間遇到的問題進行疑難排解。

## <span id="page-17-0"></span>如果金鑰儲存庫包含的憑證具有使用橢圓曲線公開金鑰演算法的金鑰,則移轉失 敗。

如果 Encryption Key Manager 金鑰儲存庫所含憑證的金鑰具有「橢圓曲線 (EC)」公開 金鑰演算法,則無法從 Encryption Key Manager 移轉至 IBM Security Key Lifecycle Manager ·

若要解決此問題,請刪除具有 EC 演算法的金鑰,然後執行 IBM Security Key Lifecycle Manager 所提供的移轉 Script。比方說,如果要將金鑰從 Encryption Key Manager JCEKS 金鑰儲存庫中刪除,請在一行上鍵入。

*JAVA\_INSTALL\_DIR*/bin/keytool -keystore *keystore\_path\_and\_filename* -storetype jceks -delete -alias *EC\_keyname*

## 磁碟空間不足的系統上安裝失敗

在磁碟空間不足的電腦上 IBM Security Key Lifecycle Manager 安裝失敗,而且也沒有 移除安裝程序所建立的檔案。

請根據需求在系統上提供足夠的可用磁碟空間,以容許順利完成產品安裝。 必須手動移 除失敗安裝所建立的檔案。

### 無法刪除已移轉的輪替

您無法使用圖形使用者介面來刪除您透過指令行介面利用 tklmCertDefaultRolloverAdd 或 tklmKeyGroupDefaultRolloverAdd 指令來新增的已移轉輪替。

請使用指令行介面來刪除您利用指令行介面所建立的已移轉輪替。

## 未顯示正確的路徑以找到 Encryption Key Manager 檔案

在分散式系統上的移轉期間,當您按一下瀏覽以尋找 Encryption Key Manager 內容檔 時,未可靠地找到正確的路徑及檔案。

您也無法可靠地選取資料夾並按 Enter 鍵。

手動輸入 Encryption Key Manager 內容檔的路徑。

## 無法為 DB2 建立指定的管理使用者 ID

在分散式系統上安裝 IBM Security Key Lifecycle Manager 期間,如果在輸入 DB2 起 始目錄的值時省略正斜線,則可能會看到錯誤訊息,指出無法建立所指定的管理使用 者ID。

該錯誤訊息指出您必須確保密碼符合系統需求,並且起始目錄具有足夠的磁碟空間。

在指定 DB2 起始目錄時,確保正斜線是第一個字元。 例如,輸入:

/mydb2home

## 如果您使用 Exceed,則安裝程式會變為無法回應

如果透過本端系統上的 Exceed 來安裝 IBM Security Key Lifecycle Manager,而將顯 示從 Linux 系統匯出至本端系統,則不能拒絕授權合約。如果拒絕授權合約,則安裝程 式就無反應。

請接受授權合約,或者改用 Cygwin X Server 或 「虛擬網路連線 (VNC)」。

#### <span id="page-18-0"></span>装置序號的顯示不正確

將裝置從 Encryption Key Manager 2.1 版移轉或還原至 IBM Security Key Lifecycle Manager 第 2 版時,裝置序號會出現在圖形使用者介面內所有裝置群組的清單中。

例如,所移轉 LTO 磁帶機的序號會顯示在 LTO 磁帶機清單中,也會顯示在 3592 磁 帶機清單中。

啓動用來變更裝置的作業之前,請確保裝置類型是正確的。

## 移轉可能會導致特定類型的磁碟機顯示有 UNKNOWN 標籤

移轉可能會導致特定類型的磁碟機在 IBM Security Key Lifecycle Manager 圖形使用者 介面中顯示有 UNKNOWN 標籤。

從 Encryption Key Manager 進行移轉並不會解析所有磁碟機的裝置群組。 這是一個限 制。

下表中會顯示現行移轉結果:

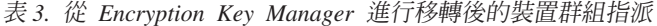

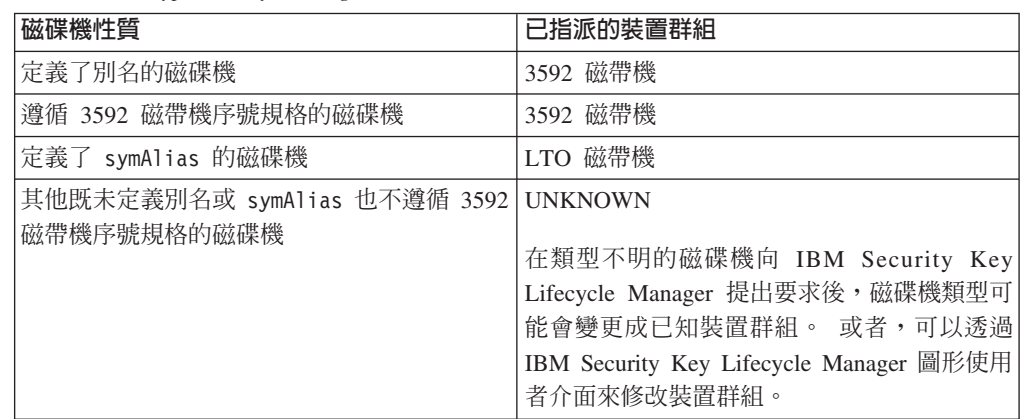

## 系統語言環境設為非英文語言時,移轉失敗

系統語言環境設為非英文語言時,從 Encryption Key Manager 移轉至 IBM Security Key Lifecycle Manager 會失敗。

Encryption Key Manager 元件僅支援英文語言環境。 這是一個限制。

在設定英文語言環境後執行移轉。

## 解除安裝 WebSphere Application Server 或 DB2 可能導致問題

如果解除安裝 WebSphere Application Server 或 DB2,則 IBM Security Key Lifecycle Manager 的運作可能不符合預期。

暫行解決方法:解除安裝 IBM Security Key Lifecycle Manager 並重新安裝所有元件。

## <span id="page-19-0"></span>當您在 AIX 作業系統上安裝 IBM Security Key Lifecycle Manager 時發生 錯誤

當您在 AIX 作業系統上安裝 IBM Security Key Lifecycle Manager 時,可能會看到錯 誤訊息。 Could not load SWT library. Reasons: /tmp/sw/disk1/im/configuration/org.eclipse.osgi/bundles/631/1/.cp/ libswt-pi-gtk-4234.a (No such file or directory) swt-pi-gtk (Not found in java.library.path) /.swt/lib/aix/ppc/libswt-pi-gtk-4234.a (No such file or directory) /.swt/lib/aix/ppc/libswt-pi-gtk.a (No such file or directory) java.lang.UnsatisfiedLinkError: Could not load SWT library. Reasons: /tmp/sw/disk1/im/configuration/org.eclipse.osgi/bundles/631/1/.cp/ libswt-pi-gtk-4234.a (No such file or directory) swt-pi-gtk (Not found in java.library.path) /.swt/lib/aix/ppc/libswt-pi-gtk-4234.a (No such file or directory) /.swt/lib/aix/ppc/libswt-pi-gtk.a (No such file or directory) java.lang.UnsatisfiedLinkError: Could not load SWT library. Reasons: /tmp/sw/disk1/im/configuration/org.eclipse.osgi/bundles/631/1/.cp/ libswt-pi-gtk-4234.a (No such file or directory) swt-pi-gtk (Not found in java.library.path) /.swt/lib/aix/ppc/libswt-pi-gtk-4234.a (No such file or directory) /.swt/lib/aix/ppc/libswt-pi-gtk.a (No such file or directory) at org.eclipse.swt.internal.Library.loadLibrary(Library.java:331) at org.eclipse.swt.internal.Library.loadLibrary(Library.java:240) at org.eclipse.swt.internal.gtk.OS.<clinit>(OS.java:22) at java.lang.J9VMInternals.initializeImpl(Native Method) ...

The displayed failed to initialize. See the log /tmp/sw/disk1/im/ configuration/1374569112557.log for details.

若要修正此問題,請參閱暫行解決方法資訊,網址為:[http://www-01.ibm.com/support/](http://www-01.ibm.com/support/docview.wss?uid=swg21631478) [docview.wss?uid=swg21631478](http://www-01.ibm.com/support/docview.wss?uid=swg21631478)

## 當您在 Linux 作業系統上安裝 IBM Security Key Lifecycle Manager 時發 生錯誤

當您在 Red Hat Enterprise Linux 作業系統上安裝 IBM Security Key Lifecycle Manager 時,可能會看到錯誤訊息。

[root@zahar-rhel64 IMinstallKit]# ./install bash: ./install: /lib/ld-linux.so.2: bad ELF interpreter: No such file or directory

[root@c01bmp02 IM]# ./install JVMJ9VM011W Unable to load j9dmp24: libstdc++.so.5: cannot open shared object file: No such file or directory JVMJ9VM011W Unable to load j9jit24: libstdc++.so.5: cannot open shared object file: No such file or directory JVMJ9VM011W Unable to load j9gc24: libstdc++.so.5: cannot open shared object file: No such file or directory JVMJ9VM011W Unable to load j9vrb24: libstdc++.so.5: cannot open shared object file: No such file or directory

若要修正此問題,請參閱暫行解決方法資訊,網址為:[https://www-304.ibm.com/support/](https://www-304.ibm.com/support/docview.wss?uid=swg21459143) [docview.wss?uid=swg21459143](https://www-304.ibm.com/support/docview.wss?uid=swg21459143)

## <span id="page-20-0"></span>當您在 64 位元 Linux 作業系統上安裝 IBM Security Key Lifecycle Manager 時發生錯誤

當您在 64 位元 Red Hat Enterprise Linux 作業系統上安裝 IBM Security Key Lifecycle Manager 時,可能會看到錯誤訊息。

InstallError

=========================================================================== eclipse.buildId=unknownjava.fullversion=JRE 1.6.0 IBM J9 2.4 Linux x86-32 jvmxi3260sr9-20110203\_74623 (JIT enabled, AOT enabled)J9VM - 20110203\_074623JIT - r9\_20101028\_17488ifx3GC - 20101027\_AABootLoader constants: OS=linux, ARCH=x86, WS=gtk, NL=enFramework arguments: -toolId install -accessRights admin input @osgi.install.area/install.xmlCommandline arguments: -os linux -ws gtk -arch x86 -toolId install -accessRights admin input @osgi.install.area/install.xml!ENTRY com.ibm.cic.agent.ui 4 0 2013-07-09 14:11:47.692!MESSAGE Could not load SWT library. Reasons:/home/tklm-v3/disk1/im/configuration/org.eclipse.osgi/bundles/207/1/ .cp/libswt-pi-gtk-4234.so (libgtk-x11-2.0.so.0: cannot open shared object file: No such file or directory) swt-pi-gtk (Not found in java.library.path)/root/.swt/lib/linux/x86/libswtpi-gtk-4234.so (libgtk-x11-2.0.so.0: cannot open shared object file: No such file or directory) /root/.swt/lib/linux/x86/libswt-pi-gtk.so (/root/.swt/lib/linux/x86/liblib swt-pi-gtk.so.so:cannot open shared object file: No such file or directory)"

暫行解決方法:若要修正此問題,請參閱暫行解決方法資訊,網址為:[https://www-](https://www-304.ibm.com/support/docview.wss?uid=swg21459143)[304.ibm.com/support/docview.wss?uid=swg21459143](https://www-304.ibm.com/support/docview.wss?uid=swg21459143)

#### 64 位元 Linux for System z 上的無聲自動安裝失敗

在 64 位元 Linux for System z 上進行 IBM Security Key Lifecycle Manager 無聲自 動安裝失敗,並且產生錯誤訊息。

wrong ELF class: ELFCLASS64

若要修正此問題,請參閱暫行解決方法資訊,網址為:[http://www-01.ibm.com/support/](http://www-01.ibm.com/support/docview.wss?uid=swg21645797) [docview.wss?uid=swg21645797](http://www-01.ibm.com/support/docview.wss?uid=swg21645797)

## 無法以非 root 使用者身分安裝 IBM Security Key Lifecycle Manager

無法以非 root 使用者身分繼續進行 IBM Security Key Lifecycle Manager 安裝。

如果以 root 使用者身分登入 UNIX 系統,則無法以非 root 使用者身分安裝 IBM Security Key Lifecycle Manager of

請重新啓動系統,以非 root 使用者身分登入, 啓動 VNC 伺服器, 然後啓動 IBM Security Key Lifecycle Manager 安裝程式。

### 資料來源連線及還原作業失敗

以非 root 使用者身分安裝 IBM Security Key Lifecycle Manager 時,資料來源連線及 還原作業失敗。

安裝後,可能會看到下列訊息。

SQL2044N An error occurred while accessing a message queue. Reason code: "1"." in db2\_config.log SQL2043N Unable to start a child process or thread" in db2restore.log after restore operation failed.

在 Linux 系統上修改下列核心參數,然後再試一次:

<span id="page-21-0"></span>sysctl -w kernel.msgmni=16384 sysctl -w kernel.sem="250 32000 100 1024" echo "kernel.msgmni=16384" ))/etc/sysctl.conf echo "kernel.sem=\"250 32000 100 1024\"" ))/etc/sysctl.conf

如需此問題的詳細疑難排解資訊,請參閱 http://www-01.ibm.com/support/ docview.wss?uid=swg21365583。

## 非 root 安裝的 Prerequisite Scanner 失敗

當您安裝 IBM Security Key Lifecycle Manager 時,用於非 root 使用者安裝的 Prerequisite Scanner 失敗,並且在 %temp%/sklmPRS 下的 results.txt 檔中產生錯誤訊息。

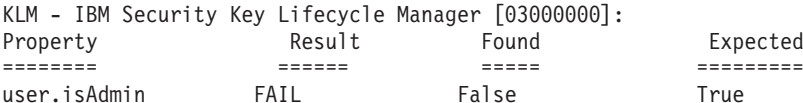

此問題是已知限制。

作為此限制的暫行解決方法,在下列目錄中建立 sklmInstall.properties 檔,並且設 定內容 SKIP\_PREREQ=true 以跳過 Prerequisite Scanner:

#### **Windows**

%TEMP%

```
UNIX /tmp
```
## 如果系統具有多個分割區,則無法安裝 IBM Security Key Lifecycle **Manager**

如果系統具有多個分割區,則無法安裝 IBM Security Key Lifecycle Manager。

下列情況下, 安裝失敗:

- 您選擇在 /opt 目錄以外的分割區上進行安裝。
- /opt 目錄上的空間較少。

安裝程式會顯示下列錯誤訊息:

One or more prerequisite failed to meet the requirement.

若要修正此問題,請使用下列任何一個解決方案:

- 增加 /opt 目錄的空間以符合需求。
- 在下列目錄中,建立 sklmInstall.properties 檔,並且設定內容 SKIP PREREQ=true 以跳過 Prerequisite Scanner:

#### **Windows**

%TFMP%

**UNIX** /tmp

#### "/opt"目錄中磁碟空間使用情形的顯示不正確

安裝 IBM Security Key Lifecycle Manager 時, Prerequisite Scanner 錯誤地顯示 『/opt』 目錄中的磁碟空間不足,即使是 『/』 目錄中的磁碟空間不足也一樣。

請確保 /opt 目錄中提供了所需磁碟空間 (12 GB)。

#### <span id="page-22-0"></span>無法移轉為使用者群組指定的說明

在 Tivoli Integrated Portal > 使用者和群組 > 管理群組中指定的說明, 無法從舊版 (2.0 版或 2.0.1 版) IBM Security Key Lifecycle Manager 移轉至 2.5 版。然而,已 移轉群組本身。

您可以在 WebSphere Integrated Solutions Console 中為每一個使用者群組新增說明。 按 一下 WebSphere Integrated Solutions Console > 使用者和群組 > 管理群組以更 新或指定說明。

#### 備份檔的時間戳記未顯示

將舊版(1.0 版)IBM Security Key Lifecycle Manager 移轉至 2.5 版後,顯示備份檔 時間戳記的鏈結並未顯示在歡迎使用頁面上。

若要解決此問題,請執行 IBM Security Key Lifecycle Manager 備份作業。

#### 無法驗證金鑰儲存庫密碼

在圖形模式下將舊版 IBM Security Key Lifecycle Manager 移轉至 2.5 版時,不會驗 證舊版的金鑰儲存庫密碼。

此問題是已知限制。

#### 如果 UAC 設定設為 Always notify,則安裝失敗

如果 Windows 的 「使用者帳戶控制 (UAC)」設定已設為一律通知,則安裝 IBM Security Key Lifecycle Manager 會失敗。

若要修正此問題,請參閱暫行解決方法資訊,網址為:[http://www-01.ibm.com/support/](http://www-01.ibm.com/support/docview.wss?uid=swg21665207) [docview.wss?uid=swg21665207](http://www-01.ibm.com/support/docview.wss?uid=swg21665207)

## Windows 2012 R2 作業系統上的安裝失敗

在 Windows 2012 R2 作業系統上安裝 IBM Security Key Lifecycle Manager 失敗,並 且產生錯誤訊息:

CTGKM9103E Unable to find the location of prerequisite scanner tool.

若要修正此問題,請執行下列步驟:

- 1. 依照 Technote 中的說明, 更新 Windows UAC 設定:[http://www-01.ibm.com/support/](http://www-01.ibm.com/support/docview.wss?uid=swg21665207) [docview.wss?uid=swg21665207](http://www-01.ibm.com/support/docview.wss?uid=swg21665207)
- 2. 移至 IBM Security Key Lifecycle Manager 安裝檔案目錄。
- 3. 用滑鼠右鍵按一下 launchpad.exe 檔。
- 4. 按一下**以系統管理員身分執行**。
- 5. 繼續執行 IBM Security Key Lifecycle Manager 安裝步驟。

#### %temp%/sklmPRS/results.txt 檔中的警告訊息

在 Windows 作業系統上,%temp%/sklmPRS/results.txt 檔包含 Prerequisite Scanner 的 警告訊息。

<span id="page-23-0"></span>WARNING: [KLM 03000000] The syntax for the following section title is not valid: risc.cpu. The prerequisite property in the section title is not supported. The section check is evaluated to FALSE. Prerequisite properties in this section are not checked. Review the documentation for the valid prerequisite properties and update the section title.

您可以忽略此訊息。 顯示此訊息的原因是 Prerequisite Scanner 在 Windows 上尋找 risc.cpu 內容。 Windows 上並不存在此內容。

#### 在無聲自動模式下安裝及解除安裝程序失敗或未完成就結束

在無聲自動模式下,如果啓動安裝及解除安裝程序的指令未指定回應檔,則安裝及解 除安裝程序會失敗,或者未完成就結束。

IBM Security Key Lifecycle Manager 提供了安裝回應檔及解除安裝回應檔。 例如,鍵 入下列指令會導致解除安裝程序失敗,或者未完成就結束。

./uninstall -i silent

您必須在安裝或解除安裝說明中指定回應檔。例如,輸入:

./imcl -input full\_path\_to\_response\_file -silent

## 在 Encryption Key Manager 移轉至 IBM Security Key Lifecycle Manager 2.6 版期間, 向新建的金鑰群組新增金鑰

在 IBM Security Key Lifecycle Manager 2.6 版安裝期間, 當您移轉 Encryption Key Manager 時,不屬於 Encryption Key Manager 中任何金鑰群組的部分金鑰會新增至新建的 金鑰群組 DefaultMigrateGroup。

這個問題是已知限制,不會影響處理裝置的金鑰。

#### 如果升級作業失敗則無法正常關閉檔案控點

在 IBM Security Key Lifecycle Manager 2.5 版上套用 Fix Pack 5 失敗, 擲出 Java 錯 誤及結束碼 1。

當升級作業至 IBM Security Key Lifecycle Manager 2.5 Fix Pack 5 失敗時,無法正常 清除檔案控點。由於存在這個問題,當您重試安裝程序時會擲出 Java 錯誤。若要解決 這個問題,請重新啓動系統或增加檔案控點數。重新啓動系統之後,請確保 DB2 已啓 動,然後重試升級程序。

## 以無聲自動模式安裝 IBM Security Key Lifecycle Manager 時顯示非預期的 訊息

在 Windows 作業系統上,當您以無聲自動模式安裝 IBM Security Key Lifecycle Manager 時,可能會顯示非預期的警告訊息。

InstallRegistry.xml file not found at location : C:\ProgramData\IBM\Installation Manager\installRegistry.xml

您可以忽略這些訊息,並繼續安裝作業。

## IBM Security Key Lifecycle Manager 伺服器限制、問題及暫行解決方法

在部署或使用 IBM Security Key Lifecycle Manager期間,您可能遇到某些問題及限制。 本節說明 IBM Security Key Lifecycle Manager 伺服器問題、暫行解決方法及限制。

## <span id="page-24-0"></span>金鑰群組的金鑰用完時傳回錯誤碼 EE31

對於 DS5000 儲存體伺服器,當金鑰群組耗盡金鑰且已啓用 stopRoundRobinKeyGrps 內 容時,IBM Security Key Lifecycle Manager 錯誤地傳回錯誤碼 EE31。 LTO 裝置群組 也會發生此錯誤。

註:只有在 StopRoundRobinKeyGrps 內容設為 true 時才發生。

該事件不是金鑰儲存庫錯誤。 若要更正問題,請將更多金鑰新增至審核事件中所記載的 金鑰群組。

## IBM Security Key Lifecycle Manager 作業花費大量時間

如果在 IBM Security Key Lifecycle Manager 金鑰儲存庫中新增或更新大量金鑰 (例如, 超過 50,000 個金鑰),則 IBM Security Key Lifecycle Manager 作業需要相當長的時 間才能完成。

定期地執行資料庫維護。 例如,新增或更新大量金鑰時,請執行下列步驟:

- 1. 執行 IBM Security Key Lifecycle Manager 備份作業。
- 2. 使用 stopServer 指令來停止 IBM Security Key Lifecycle Manager 伺服器。

或者,在 Windows 系統上,使用 Windows 的「電腦管理」來停止 IBM Security Key Lifecycle Manager 伺服器:

- $a.$  開啓「控制台」,然後按一下<mark>系統管理工具 > 電腦管理 > 服務</mark>。
- b. 停止 IBM Security Key Lifecycle Manager 伺服器服務,其名稱類似於 IBMWAS85Service - SKLMServer<sup>o</sup>
- 3. 從 DB2 指令視窗中,執行下列 DB2 指令,每個指令各佔一行。

```
db2 reorg indexes all for table kmt_device_type allow no access
db2 runstats on table sklmdb2.kmt device type and indexes all
db2 reorg indexes all for table sklmdb2. Kmt certstr rn allow no access
db2 runstats on table sklmdb2.kmt certstr rn and indexes all
db2 reorg indexes all for table sklmdb2.kmt keystr rn allow no access
db2 runstats on table sklmdb2.kmt keystr rn and indexes all
db2 reorg indexes all for table s\overline{k}lmdb2.\overline{k}mt group allow no access
db2 runstats on table sklmdb2.kmt_group and indexes all
db2 reorg indexes all for table sklmdb2.kmt_devaudit allow no access
db2 runstats on table sklmdb2.kmt devaudit and indexes all
db2 reorg indexes all for table sklmdb2.kmt kmip attr appinfo allow no access
db2 runstats on table sklmdb2.kmt_kmip_attr_appinfo and indexes all
db2 reorg indexes all for table sklmdb2.kmt kmip attr cryptoparams allow no access
db2 runstats on table sklmdb2.kmt_kmip_attr_cryptoparams and indexes all
db2 reorg indexes all for table sklmdb2.kmt_kmip_attr_custom allow no access
db2 runstats on table sklmdb2.kmt_kmip_attr_custom and indexes all
db2 reorg indexes all for table sklmdb2.kmt_kmip_attr_digest allow no access
db2 runstats on table sklmdb2.kmt_kmip_attr_digest and indexes all
db2 reorg indexes all for table sklmdb2.kmt_kmip_attr_link allow no access
db2 runstats on table sklmdb2.kmt_kmip_attr_link and indexes all
db2 reorg indexes all for table sklmdb2.kmt_kmip_global_names allow no access
db2 runstats on table sklmdb2.kmt kmip global names and indexes all
db2 reorg indexes all for table sklmdb2.kmt_kmip_attr_name allow no access
db2 runstats on table sklmdb2.kmt kmip attr name and indexes all
db2 reorg indexes all for table sklmdb2.kmt_kmip_attr_objectgroup allow no access
db2 runstats on table sklmdb2.kmt_kmip_attr_objectgroup and indexes all
```
4. 使用 startServer 指令來啓動 IBM Security Key Lifecycle Manager 伺服器。

或者,在 Windows 系統上,使用 Windows 的「電腦管理」來啓動 IBM Security Key Lifecycle Manager 伺服器:

- a. 開啓「控制台」,然後按一下<mark>系統管理工具 > 電腦管理 > 服務</mark>。
- b. 啟動 IBM Security Key Lifecycle Manager 伺服器服務,其名稱類似於 IBM WebSphere Application Server V8.5 - SKLM26Server<sup>o</sup>
- 5. 再一次執行 IBM Security Key Lifecycle Manager 備份作業。

#### <span id="page-25-0"></span>金鑰群組建立可能逾時

在具有大量金鑰的系統上,諸如建立金鑰群組之類的作業可能會逾時。

將 /opt/IBM/WebSphere/AppServer/profiles/KLMProfile/properties/ soap.client.props 中 com.ibm.SOAP.requestTimeout 的值變更爲較大的值。 例如, 將值設為 3600 並重新啓動 WebSphere Application Server。

## 登入失敗,並且產生錯誤訊息

在 IBM Security Key Lifecycle Manager 階段作業逾時後,第一次嘗試登入失敗,並且 產生錯誤訊息。

例如:

Your session has become invalid. This is due to a session timeout, an administrator has logged you out, or another user has invalidated your session by logging on with the same User ID.

請忽略訊息並重新登入。

## KMIP 用戶端找不到裝置

如果為 LTO 裝置系列中使用 KMIP 的新裝置建立一個 10 字元序號,則 IBM Security Key Lifecycle Manager 會使用前導零,將序號長度填補至 12 個字元。稍後,KMIP 用戶端會找不到該裝置。

爲使用 KMIP 的新裝置建立一個 12 字元序號。 請勿建立長度少於 12 個字元的序號。

## 達到多値 KMIP 屬性的上限而發生問題

如果達到上限而發生問題,則可能需要變更多值 KMIP 屬性中可以使用的值數目上限。

使用 tklmConfigUpdateEntry 指令來變更 SKLMConfig.properties 檔中的 mv.attribute.max.values 內容。只有在由於達到多値屬性的上限而發生問題時,才更 新此內容。

#### **mv.attribute.max.values=***maxvaluesinteger*

決定多値 KMIP 屬性中可以使用的值數目上限。

```
必要項目
```
是

#### 預設値

預設値為 32。

範例 mv.attribute.max.values=40

#### 您可能需要變更某個 KMIP 自訂屬性的值

可能需要變更 KMIP 自訂屬性中可以使用的值數目上限。

#### <span id="page-26-0"></span>使用 tklmConfigUpdateEntry 指令來變更 SKLMConfig.properties 檔中 custom.attribute.max.values 內容的值。

#### **custom.attribute.max.values=***maxvaluesinteger*

決定 KMIP 自訂屬性中可以使用的值數目上限。

必要項目

是

預設値

預設値為 32。

範例 custom.attribute.max.values=40

#### **IBM Security Key Lifecycle Manager 伺服器無法起始設定**

發生與交易日誌相關的 WebSphere Application Server 啓動問題。 問題報告是伺服器無 法從日誌回復交易。 IBM Security Key Lifecycle Manager 伺服器隨後無法起始設定。

當 WebSphere Application Server 啓動時,伺服器會嘗試回復已寫入日誌的失敗交易, 但啓動失敗。 將 WebSphere Application Server 日誌從 WAS HOME/profiles/KLMProfile/ tranlog/SKLMCell/SKLMNode/server1/transaction/ 目錄中移除。然後,重新啓動 WebSphere Application Server of

#### 日期欄位的格式

在日期欄位為短日期格式 dd/MM/yyyy 的頁面上,範例項目可能是 20/04/2009。然而, 如果將項目變更為諸如 20/04/**09** 之類的値,則會出現更多說明。 如果提交項目,則値 會變更為 20/04/**0**009,而不是 **2**009。

可以順利地提交項目,方式是鍵入年份預期格式為 yyyy 的值。 例如,鍵入 2010。

#### 無法移除 WebSphere Application Server 目錄中的部分檔案

取消進行中的 IBM Security Key Lifecycle Manager 安裝後,清理功能可能不會移除 WebSphere Application Server 目錄中的部分檔案。

如果取消進行中的 IBM Security Key Lifecycle Manager 安裝,請確保手動刪除 WAS HOME 目錄。

#### 無法將憑證或金鑰群組與裝置相關聯

如果星號 (\*) 是多個憑證或金鑰群組名稱中的最後一個 (尾端) 字元,則 IBM Security Key Lifecycle Manager 無法建立憑證或金鑰群組與裝置的關聯性。 裝置名稱可能 以星號結尾,或者以其他字元結尾。

若要順利地建立憑證或金鑰群組與裝置的關聯性,請勿使用尾端星號來命名憑證或金 鑰群組。

#### 部分指令列印不正確的語法陳述式

在互動模式下,部分指令會將不正確的語法陳述式列印至主控台。 這些陳述式省略了屬 性旗標的兩個方括弧。

指令語法的互動式主控台顯示錯誤地指定了數個定界字元。

```
例如,具有正確指令語法的 tklmDeviceAdd 指令輸入可能是:
```

```
AdminTask.tklmDeviceAdd
 ('[-type 3592 -serialNumber 123456789012
  -attributes "{worldwideName ww_name} {aliasOne cert1} "]')
```

```
然而,互動模式具有下列結果:
```
1. 在互動模式下執行 **tklmDeviceAdd** 指令。

```
wsadmin>AdminTask.tklmDeviceAdd('-interactive')
```
2. 產生的陳述式遺漏了屬性旗標的正確方括弧。

```
WASX7278I: Generated command line: AdminTask.tklmDeviceUpdate('[-uuid
DEVICE-8f8f2acf-4bb4-4150-8672-8f809382bef5 -attributes [ [symAlias sym]
[description desc] ]]')
 'CTGKM0001I: Command succeeded.'
```
具有正確指令語法的 tklmDeviceUpdate 指令輸入可能是:

```
AdminTask.tklmDeviceUpdate
```

```
('[-uuid DEVICE-3c2617ec-0f65-445d-9323-a909512fa973
 -attributes "{description old_desc}"]')
```
然而,互動模式具有下列結果:

1. 在互動模式下執行 tklmDeviceUpdate 指令。

wsadmin>AdminTask.tklmDeviceUpdate('-interactive')

2. 進行其他互動式活動後,產生的陳述式遺漏了屬性旗標的正確定界字元 (以粗體字 顯示)。

```
WASX7278I: Generated command line: AdminTask.tklmDeviceUpdate
 ('[-uuid DEVICE-8f8f2acf-4bb4-4150-8672-8f809382bef5
  -attributes "[ [symAlias sym] [description desc]]"]')
```
## IBM Security Key Lifecycle Manager 階段作業逾時

您可以按一下 IBM Security Key Lifecycle Manager 說明提示 (?) 以在瀏覽器實例中取 得更多資訊,然後容許現行 IBM Security Key Lifecycle Manager 階段作業逾時。 在 保持開啓狀態的說明瀏覽器實例中,會出現逾時訊息及取得新登入視窗的嘗試。

使用說明瀏覽器實例,您可以再次登入。 然而,無法使用必要的導覽按鈕。 按一下說 明提示可以顯示說明資訊,但關閉 IBM Security Key Lifecycle Manager 圖形使用者介 面後就無法返回。

如果 IBM Security Key Lifecycle Manager 階段作業逾時,而且您也開啓了說明瀏覽器 實例,請關閉說明瀏覽器實例。 然後,再次登入 IBM Security Key Lifecycle Manager  $\circ$ 

#### 資料庫連線失敗

在分散式系統上安裝 IBM Security Key Lifecycle Manager,會為 IBM Security Key Lifecycle Manager 建立使用者 ID 及密碼;根據系統上的本機原則(可能設定較小的時 間範圍,例如 90 天),此密碼會到期。 如果使用者 ID 不存在,則使用者 ID 和 DB2 實例名稱相同。

密碼到期後,正確配置的系統會失敗,而且嘗試執行作業(例如列出金鑰儲存庫或者 列出群組中的金鑰)的使用者可能會看到下列訊息:

CTGKM0506E Internal Database Operation error. CTGKM0900E Database connection failed on data source java:comp/env/jdbc/sklmDS

如果 DB2 密碼到期,或您由於其他原因(例如變更管理者)而想要重設密碼,請使用 下列步驟:

• 驗證資料庫伺服器是否已啓動並在執行中。 鍵入

set DB2INSTANCE=*slkminstance* db2start

其中, sklminstance 是諸如 sklmdb2 之類的値。

資料庫會傳回參考訊息,例如:

SQL1026N The database manager is already active.

- 變更 IBM Security Key Lifecycle Manager 實例擁有者的密碼。
	- 1. 在 Windows 系統上,按一下開始 > 控制台 > 系統管理工具 > 電腦管理 > 系 統工具 > 本機使用者和群組 > 使用者。
	- 2. 變更 IBM Security Key Lifecycle Manager 實例擁有者的密碼。
- 停止相關服務並變更密碼。 在 Windows 系統上,按一下**開始 > 控制台 > 系統管** 理工具 > 電腦管理以導覽至服務畫面。

停止下列服務

```
DB2 - DBSKLMV25 - SKLMDB2
DB2 Governor (DBSKLMV25)
DB2 Remote Command Server (DBSKLMV25)
```
- 重新啓動您所停止的實例。
- 此外,停止並重新啓動這些服務(以本端系統帳戶身分執行)。 不得變更其密碼。 DB2 License Server (DBSKLMV25) DB2 Management Service (DBSKLMV25)
- 以 WASAdmin 身分登入 wsadmin 階段作業。
- 使用 wsadmin 指令來變更 WebSphere Application Server 資料來源的密碼:
	- 1. 下列指令會列出 JAASAuthData 項目:

wsadmin>print AdminConfig.list('JAASAuthData')

結果可能是:

(cells/SKLMCell|security.xml#JAASAuthData\_1379859888963)

2. 識別別名符合字串 sklm\_db 的資料來源 ID。另外,識別別名符合字串 sklmdb 的 資料來源 ID:

print AdminConfig.showAttribute('JAASAuthData list entry', 'alias')

例如,在一行上鍵入:

print AdminConfig.showAttribute ('(cells/SKLMCell|security.xml#JAASAuthData\_1379859888963)', 'alias')

結果是:

sklm\_db

3. 在一行上輸入下列指令來變更 sklm\_db 別名的密碼:

```
print AdminConfig.modify('JAASAuthData_list_entry',
  '[[password newpassword]]'
```
如果您在密碼中指定特殊字元,則當您指定密碼值時,請使用引號作為定界字 元。

```
例如, 在一行上鍵入:
```

```
print AdminConfig.modify
('(cells/SKLMCell|security.xml#JAASAuthData_1379859888963)',
'[[password tucs0naz]]')
```
4. 儲存變更:

print AdminConfig.save()

5. 使用 stopServer 和 startServer 指令來停止並重新啓動 IBM Security Key Lifecycle Manager 伺服器。

或者,使用 Windows 的 「電腦管理」來停止並重新啓動 IBM Security Key Lifecycle Manager  $\Box$ 

- ${\rm a}$ . 開啓「控制台」並按一下<mark>系統管理工具 > 電腦管理 > 服務和應用程式 > 服</mark> 務。
- b. 停止並啓動名稱類似於 IBM WebSphere Application Server V8.5 -SKLM26Server 的 IBM Security Key Lifecycle Manager 伺服器服務。
- 6. 驗證您是否可以使用 WebSphere Application Server 資料來源連接至資料庫。
	- a. 首先,鍵入:

print AdminConfig.list('DataSource')

結果可能是:

```
"Default Datasource(cells/SKLMCell/nodes/SKLMNode/servers/server1|
resources.xml#DataSource_1183122153625)"
"SKLM DataSource(cells/SKLMCell/nodes/SKLMNode/servers/server1|
resources.xml#DataSource_1379859893896)"
"SKLM scheduler XA Datasource(cells/SKLMCell/nodes/SKLMNode/servers/
server1|resources.xml#DataSource_1379859896273)"
DefaultEJBTimerDataSource(cells/SKLMCell/nodes/SKLMNode/servers/
server1|resources.xml#DataSource_1000001
```
b. 測試第一個資料來源的連線。 例如,鍵入:

print AdminControl.testConnection('SKLM DataSource(cells....)')

例如,在一行上鍵入:

print AdminControl.testConnection ('(SKLM DataSource(cells/SKLMCell/nodes/SKLMNode/servers/server1| resources.xml#DataSource\_1379859893896)')

c. 測試其餘資料來源的連線。例如,鍵入:

```
print AdminControl.testConnection
('(SKLM scheduler XA Datasource(cells/SKLMCell/nodes/SKLMNode/
servers/server1|resources.xml#DataSource 1379859896273)')
```
d. 在這兩種情況下,您都會接收到指出與資料來源連線成功的訊息。 例如:

WASX7217I: Connection to provided datasource was successful.

現在,您可以執行 IBM Security Key Lifecycle Manager 作業。

#### <span id="page-30-0"></span>金鑰標籤的長度限制

雖然在 IBM Security Key Lifecycle Manager 中,您可以指定長達 256 個字元的金鑰 標籤,但標籤長度超過 64 個字元時就無法用於具備加密功能的磁帶機或 RAID 控制 器。

例如,64 字元限制適用於 3592 磁帶機、LTO 磁帶機或 DS8000 Turbo 磁帶機所使用 憑證的金鑰標籤。

為 3592 磁帶機、LTO 磁帶機或 DS8000 Turbo 磁帶機指定長度不超過 64 個字元的 金鑰標籤。

#### 日期格式無效

在接受日期輸入的欄位上鍵入值時,除非輸入完整日期,否則可能會顯示泡泡圖說 明,指出日期格式無效。

暫時出現說明資訊是因為鍵入日期時會進行驗證。 使用蹦現行事曆,或者忽略泡泡圖說 明直到輸入完整日期為止。

## 執行 tklmReplicationStatus CLI 指令時產生錯誤訊息

tklmReplicationStatus CLI 指令會建立下列訊息,即使存在抄寫配置檔且其中具有項 目也一樣。

CTGKM2222E No valid replication config file exists.

只要抄寫配置檔中的項目存在問題,或者該檔案不存在,就會顯示此訊息。請檢查抄 寫審核日誌或者主要產品審核日誌,以判定有問題的項目。 更正問題,重新啓動 IBM Security Key Lifecycle Manager, 然後再試一次。

### 使用圖形使用者介面新增裝置時發生問題

在 IBM Security Key Lifecycle Manager GUI 中,可能看不到要新增的裝置。然而, 指令行介面輸出中列出了該裝置。

因為裝置是部分地新增至 IBM Security Key Lifecycle Manager 資料庫中,請將裝置從 資料庫中刪除,然後使用圖形使用者介面來手動新增裝置。 如需詳細的暫行解決方法資 訊,請參閱 Technote,網址爲:[http://www.ibm.com/support/](http://www.ibm.com/support/docview.wss?uid=swg21608874) [docview.wss?uid=swg21608874](http://www.ibm.com/support/docview.wss?uid=swg21608874)  $\circ$ 

## IBM Security Key Lifecycle Manager 備份作業可能失敗

IBM Security Key Lifecycle Manager 備份作業可能失敗,並且發生 sklm\_audit.log 檔 中的錯誤。

outcome=[result=successful] ... resource=[name= CTGKS0040E Socket timed out.

或者

CTGKS0040E Internal Error: Process Message failed

錯誤 CTGKS0040E 指出發生 Socket 逾時。 Technote 說明問題及暫行解決方法:[http://](http://www-01.ibm.com/support/docview.wss?uid=swg21610328) [www-01.ibm.com/support/docview.wss?uid=swg21610328](http://www-01.ibm.com/support/docview.wss?uid=swg21610328) °

#### <span id="page-31-0"></span>由於遺漏表格空間而發生錯誤

IBM Security Key Lifecycle Manager 備份作業可能失敗,並且發生 sklm\_audit.log 檔 中的錯誤。

ADM6023I The table space "table space name" (ID "number") is in state 0x"2001100". The table space cannot be accessed. Refer to the documentation for SQLCODE -290

遇到此錯誤的可能原因是遺漏了表格空間。若要修正此問題,請參閱暫行解決方法資 訊,網址爲:http://www-01.ibm.com/support/docview.wss?uid=swg21609130

#### 您在俄文原生環境中開啓配置頁面時產生錯誤訊息

在俄文原生環境上安裝 IBM Security Key Lifecycle Manager 後,當您開啓「配置」頁 面時,會顯示錯誤訊息 CTGKM0100E 及 CTGKM0900E。

此問題是由於下列已知 DB2 問題所導致:

IC87668 CONNECTION FAILS WITH SQLCODE -4220 WHEN CHARACTERS IN CLIENTUSER ACCOUNT CAN NOT BE CONVERTED TO EBCDIC 500

將現有 WebSphere Application Server 環境中的 db2jcc.jar 檔取代為 DB2 10.5 版 db2jcc.jar 檔。 可以從下列位置下載 DB2 JDBC 驅動程式,此驅動程式受 DB2 9.5 版 - 10.5 版支援: http://www-01.ibm.com/support/docview.wss?uid=swg21363866

#### 無法使用 REST 服務來刪除憑證預設輪替

您無法使用 IBM Security Key Lifecycle Manager REST 服務來刪除透過使用 IBM Security Key Lifecycle Manager CLI 指令新增的憑證預設輪替。

無法使用 Certificate Default Rollover Delete REST Service 來刪除透過使用 tklmCertDefaultRolloverAdd CLI 指令新增的憑證預設輪替

請使用 CLI 指令來刪除透過 CLI 指令新增的憑證預設輪替。 例如,必須使用 tk1mCertDefau1tRo11overDe1ete 指令來刪除透過使用 tk1mCertDefau1tRo11overAdd 指 令新增的憑證預設輪替。

#### 您使用特殊字元時憑證說明的顯示不正確

在圖形使用者介面上,如果在憑證說明欄位中使用 『<』 及 『>』 特殊字元,則說明 不會正確地顯示。

請不要在憑證說明中使用 『<』及 『>』 字元。

#### IBM Security Key Lifecycle Manager 歡迎使用頁面未顯示

在圖形使用者介面上,按一下任何功能表(歡**迎使用**功能表除外),然後接著快速按 一下歡迎使用功能表時,歡迎使用頁面不會開啓。

若要解決此問題,請執行下列任何一項作業:

- 按一下頁面上的返回首頁鏈結。
- 按一下某個其他功能表。 載入頁面後,按一下歡迎使用功能表。

## <span id="page-32-0"></span>無法使用 KMIP Recertify() 作業

無法將 KMIP **Recertify()** 作業用於憑證申請。

此問題是已知限制。

## IBM Security Key Lifecycle Manager 還原作業失敗

如果透過使用備份作業建立的備份檔大小超過 4 GB,則當使用這些備份檔時,還原作 業會失敗。

此問題是已知限制。

## 如果未安裝 JCE 原則檔則備份作業失敗

IBM Security Key Lifecycle Manager 備份作業失敗,並產生錯誤訊息。

Java Cryptography Extension (JCE) Unlimited Strength Jurisdiction Policy Files are required. For more information, see the "Backup and restore" section of IBM Security Key Lifecycle Manager documentation on IBM Knowledge Center.

如果 IBM Security Key Lifecycle Manager 備份作業使用 AES 256 位元金鑰進行資料 加密,則必須安裝 Java Cryptography Extension (JCE) 無限制強度適用範圍原則檔。 如 需指示,請參閱「安裝 Java Cryptography Extension 無限制強度適用範圍原則檔」主題, 其位於 IBM Knowledge Center 上 IBM Security Key Lifecycle Manager 說明文件的 「管理」小節中。

## Windows 2012 R2 上的備份作業失敗

在 Windows 2012 R2 上,IBM Security Key Lifecycle Manager 備份作業失敗,並產 生錯誤訊息。

wsadmin>print AdminTask.tklmBackupRun("[-backupDirectory tklmbackup -password password]") (1) Backup operation fails. CTGKM0910E I/O error while creating backup jar file tklmbackup\sklm\_v2.5.0.3\_ 20140721182309+0530\_backup.jar Error message: C:\SKLM\SKLMDB.0.SKLMDB2.DBPART000.20140721182309.001 (Access is denied.)

以管理者身分重新啓動 WebSphere Application Server:

- $1.$  按一下開始 > 所有程式 > 附屬應用程式。
- 2. 用滑鼠右鍵按一下**命令提示字元**。
- 3. 按一下<mark>以系統管理員身分執行</mark>。
- 4. 切換至 %WAS HOME%\profiles\KLMProfile\bin 目錄。此目錄包含 startServer.bat 檔。
- 5. 執行下列指令:

C:\Program Files (x86)\IBM\WebSphere\AppServer\profiles\KLMProfile\ bin>startServer.bat server1

## 舊版 IBM Security Key Lifecycle Manager 的跨平台備份及還原作業失敗

當您使用跨平台備份及還原公用程式來備份及還原舊版 (1.0、2.0、2.0.1 及 2.5) IBM Security Key Lifecycle Manager 及 Encryption Key Manager 的資料時,備份及還原作 業失敗。

<span id="page-33-0"></span>在您執行跨平台備份及還原作業之前,必須配置 backup.properties 與 restore.properties 檔。在 Windows 系統上,如果這些檔案中的值包含前導或尾端空 格,則備份及還原作業可能會失敗。

若要解決這個問題,請確保 backup.properties 與 backup.properties 檔中不包含前 導或尾端空格。

## 在「自動複製抄寫配置」頁面上未移入資料

將 IBM Security Key Lifecycle Manager 實例配置為 「抄寫主體」並儲存之後,如果您 立即存取「自動複製抄寫配置」頁面以取得任何更新項目,則**抄寫備份加密通行詞組** 與**確認抄寫備份加密通行詞組**欄位中不會移入資料。

若要解決這個問題,請稍等片刻,然後重新整理該頁面之後再儲存資料。

## 在 Linux 上 WebSphere Application Server 和 DB2 之間有同步化問題

在 Linux 系統上重新啓動系統之後,WebSphere Application Server 和 DB2 的啓動順 序可能存在問題。WebSphere Application Server 可能在DB2 之前啓動。

若要解決這個問題,請參閱下列 Technote 中的詳細資料:[http://www-01.ibm.com/support/](http://www-01.ibm.com/support/docview.wss?uid=swg21969891) [docview.wss?uid=swg21969891](http://www-01.ibm.com/support/docview.wss?uid=swg21969891)

## WebSphere Application Server 限制 · 問題及暫行解決方法

可能會遇到本主題中所說明的 WebSphere Application Server 問題、限制及暫行解決方 法。

#### 使用者角色未提供預期的角色型存取

作為 WASAdmin 管理者,可在建立使用者時指定小寫名稱,例如 user\_lto。 然後, 可使用適用於使用者的大寫名稱(例如 user\_LTO)來建立角色。

稍後,當使用者登入時,角色未提供預期的角色型存取權,因此,發生錯誤。

符合程序區分大小寫。 指定使用者名稱及使用者角色名稱時,所有字元的大小寫應完全 相符。

#### 下拉清單中未顯示對映磁碟機

在 Windows 系統上,瀏覽並找出檔案時,對映磁碟機未顯示在圖形使用者介面上的下 拉清單中。 例如,在用來備份檔案的頁面上,當您瀏覽並找出備份儲存庫位置時,對映 磁碟機不可見。

如果使用對映磁碟機,請使用指令行介面。 比方說,如果要備份檔案,請使用 tklmBackupRun 指令。您也可以在說明 Windows 中的對映網路磁碟機在 WebSphere Application Server 中不可見的 Technote 中,找到更多暫行解決方法資訊。 如需相關 資訊,請參閱此網站:[http://www.ibm.com/support/docview.wss?rs=180&context=SSEQTP](http://www.ibm.com/support/docview.wss?rs=180&context=SSEQTP&uid=swg21316456&loc=en_US&cs=utf-8&lang=en) [&uid=swg21316456&loc=en\\_US&cs=utf-8&lang=en](http://www.ibm.com/support/docview.wss?rs=180&context=SSEQTP&uid=swg21316456&loc=en_US&cs=utf-8&lang=en)

#### 選取向後箭頭無法循序瀏覽先前的 Portlet

選取「向後」箭頭無法循序瀏覽先前在 WebSphere Application Server 內造訪的 Portlet。 例如,在檢視一連串頁面後,選取往後箭頭會改為回到「歡迎使用」頁面。

「向後」箭頭未往回循環瀏覽一連串頁面。請使用左窗格中的選項來導覽至目標頁 面。

#### <span id="page-34-0"></span>無法存取 IBM Security Key Lifecycle Manager 圖形使用者介面

如果指定的埠資訊不正確,您無法存取 IBM Security Key Lifecycle Manager 圖形使用 者介面。

- WebSphere Application Server 已安裝在預設埠上,且由另一個應用程式使用。
- 安裝 IBM Security Key Lifecycle Manager 期間,指定了同一個埠。

如果另一個應用程式關閉,則 IBM Security Key Lifecycle Manager 安裝程式無法偵測 到正在使用的埠。

請確保同一個系統上的另一個應用程式沒有使用您在安裝期間指定的埠。

#### AIX 作業系統上的還原作業失敗

在 AIX 作業系統上,如果 WebSphere Application Server 安裝路徑有別於 /opt/IBM/ WebSphere/AppServer,則還原作業會失敗。

當您執行 tklmBackupRunRestore 指令時,還原作業會失敗,並且產生下列錯誤訊息。

"CTGKM0850E An exception occurred during the restore operation. Examine the db2restore.log for exception information. Complete the restore operation before attempting any other IBM Security Key Lifecycle Manager tasks."

如果另一個應用程式關閉,則 IBM Security Key Lifecycle Manager 安裝程式無法偵測 到正在使用的埠。

為 <WAS INSTALL DIR>/products/sk1m/bin/db 下的檔案設定執行權。

chmod -Rf 755/<WAS\_HOME>/products/sklm/bin/db

例如:

chmod -Rf 755/usr/IBM/WebSphere/AppServer/products/sklm/bin/db

#### 無法在含有大型資料物件的系統上執行備份作業

WebSphere Application Server 交易逾時的預設值為 600 秒,如果您在含有大型資料物 件的系統上執行備份作業,則會發生 Java 異常狀況。

若要解決這個問題,必須設定更高的交易逾時值,例如,7200 秒(2 小時)。若要修改 設定,請執行下列步驟:

- 1. 使用 WASAdmin 使用者 ID, 登入 WebSphere Integrated Solutions Console。 https://localhost:9083/ibm/console/logon.jsp
- 2. 按一下伺服器 > 伺服器類型 > WebSphere 應用程式伺服器 > [應用程式伺服器] server1 > [内容設定] 儲存器服務 > 交易服務,跳至「交易服務」。
- 3. 在交易生命期限逾時總計和最大交易逾時欄位中,指定更高的值,例如,7200。
- 4. 按一下套用。
- 5. 按一下確定。

## <span id="page-35-0"></span>瀏覽器限制、問題及暫行解決方法

可能會遇到本主題中說明的瀏覽器限制、問題及暫行解決方法。

### 共用瀏覽器階段作業的問題

必須避免那些使用 WebSphere Application Server 及 IBM Security Key Lifecycle Manager 的共用瀏覽器階段作業,以防止伺服器上出現無法預期的結果。 如果在同一個用 戶端上使用多個瀏覽器視窗,則階段作業可能是共用的。

例如,使用 Firefox 瀏覽器時,一律共用階段作業。 視登錄設定或者開啓瀏覽器視窗的 方式而定,階段作業在 Internet Explorer 中也可能是共用的。

必須避免:

- 多個使用者登入同一個階段作業。
- 同一個用戶端上的多個瀏覽器視窗存取同一個 WebSphere Application Server。

## 嘗試接受擱置中 LTO 裝置時,錯誤結果會有所不同

視您使用的瀏覽器而定,嘗試接受擱置中 LTO 裝置並指定不正確的金鑰名稱時,錯誤 結果會有所不同。

• Internet Explorer

出現下列錯誤訊息:

CTGKM0201E Cannot modify device. CTGKM0245E The key name specified is not known.

• Firefox

不出現任何錯誤訊息。 裝置仍保留在擱置裝置清單中。 擱置裝置表上會出現其他說 明。

使用任一訊息格式來辨識是否需要更正金鑰名稱,然後再試一次。

#### 無法關閉新增裝置對話框

如果使用 IBM Security Key Lifecycle Manager 及 Internet Explorer 第 8 版來新增 DS5000 儲存體伺服器,則可能無法關閉「新增裝置」對話框。

請確保已在瀏覽器中的「ActiveX 控制項與外掛程式」下啓用了「二進位和指令碼行為」 Scripting 設定。 執行下列步驟:

- 1. 開啓瀏覽器並按一下工具 > 網際網路選項 > 安全性。
- 2. 在「安全性」標籤上,按一下自訂等級。
- 3. 將安全性設定清單捲動至「ActiveX 控制項與外掛程式」選項,並確保已啓用「<mark>二進</mark> 位和指令碼行為」設定。
- 4. 按一下確定。

## 當您新增自簽憑證時,游標可能不會出現

嘗試新增自簽憑證時,游標可能不會出現,視您使用的瀏覽器而定。

<span id="page-36-0"></span>使用部分瀏覽器時,游標最初可能會出現在諸如必要文字欄位之類的欄位中以便輸入 字元。 然而,當出現欄位的其他說明時,游標就不再顯示或閃動來顯示哪個欄位具有焦 點。

請忽略遺漏的游標。 可以透過在欄位中鍵入字元,來順利地完成輸入。

## Internet Explorer 瀏覽器報告憑證錯誤

對於內部 WebSphere Application Server 憑證,在您安裝並隨後第一次登入 IBM Security Key Lifecycle Manager 時,Internet Explorer 瀏覽器會報告憑證錯誤。

發生錯誤的原因是內部憑證的擁有者不在授信簽章權限清單中。 將憑證安裝至每個用來 存取 IBM Security Key Lifecycle Manager 的瀏覽器。

如果要將憑證安裝在瀏覽器上,請執行下列步驟:

- 1. 如果看到安全警示,指出簽章憑證的公司不在授信公司清單中,請按一下**檢視憑** 誇。
- 2. 其他對話框會將 IBM Security Key Lifecycle Manager 伺服器的主機名稱同時顯示 爲「簽發對象」及「發證者名稱」。
- 3. 透過按一下**安裝憑證**,將憑證安裝在瀏覽器上。 然後,完成瀏覽器所提供的指示來 安裝憑證。

#### 按一下瀏覽後,無法在出現的欄位中鍵入路徑的值

在「建立備份」頁面上,於瀏覽器階段作業(使用裝有 Service Pack 2 的 Internet Explorer 6.0 版) 中按一下瀏覽後,無法在出現的欄位中鍵入路徑值。

例如,無法鍵入 /opt 作為值。

使用「瀏覽檔案」對話框上的下拉箭頭來選取目錄路徑。

#### 無法載入 IBM Security Key Lifecycle Manager 主控台

IBM Security Key Lifecycle Manager 主控台未在 Internet Explorer 9.0 版瀏覽器上載 入。

必須在 Internet Explorer 瀏覽器中變更文件模式,才能載入 IBM Security Key Lifecycle Manager 主控台:

- 1. 按一下 Internet Explorer > 工具 > 開發人員工具。
- 2. 按一下開發人員工具 > 文件模式。
- 3. 選取 Internet Explorer 9 標準。
- 4. 重新整理頁面。

### 向使用者指派角色時顯示錯誤訊息

在 WebSphere Integrated Solutions Console 中, 即便向使用者指派了角色之後選取角色, 亦會顯示錯誤訊息。

顯示這則訊息的原因是使用了不受支援版本的 Internet Explorer。若要解決這個問題,您 必須在瀏覽器中對 IBM Security Key Lifecycle Manager 執行所在的主機名稱或網域啓 用相容模式。

- <span id="page-37-0"></span>1.  $\frac{1}{10}$  Internet Explorer  $\circ$
- $2.$  按一下工具 > 相容性檢視設定。
- 3. 新增視窗中所列的網域或主機名稱。
- 4. 按一下新增。
- 5. 重新整理頁面。

## 抄寫問題和解決方案

在執行 IBM Security Key Lifecycle Manager 抄寫作業時,必須考量可能的複製和主系 統問題。

#### 抄寫不完整

- 請確保在 backup.TLSCertAlias 參數中指定的 SSL 憑證及私密金鑰在主要伺服器和 複製伺服器上皆可用。
- 請確保為抄寫通訊指定的埠號目前未被其他軟體產品占用。
- 檢查抄寫配置檔中指定的伺服器名稱或 IP 位址是否正確,且可以從主要伺服器存取。
- 檢查每一部伺服器上是否都啓用了抄寫作業,方法是執行 tklmReplicationStatus 指 令 Replication Status REST Service,或檢查 IBM Security Key Lifecycle Manager 歡迎使用頁面中**抄寫**區段上的狀態。
- 對於 DB2 抄寫,請確保主要及複製伺服器上的日期時間已近同步。較大差距可能導 致還原失敗。
- 檢查抄寫配置檔,以確保定義了最少數量的必要參數,且不存在排印錯誤。
- 最多定義 1 部主要伺服器和 20 部關聯的複製伺服器。至少必須定義 1 部複製伺服 器。
- 檢查抄寫審核檔,以取得抄寫失敗的相關資訊。

#### 抄寫未在排定的時間發生

- 僅當您建立**新的**金鑰資料時,才會發生排定的抄寫。
- 如果在主要抄寫配置檔中同時設定了特定的抄寫時間和檢查間隔時,此時間會置換 檢查間隔。

#### 複製系統抄寫

- 抄寫之後重新啓動複製系統
- 保留複製伺服器的可用性。您可以使用 restore.DailyStartReplicationRestoreTime 參數指定完成抄寫的特定每日時間。例如,如果要在晚上 11 點執行還原,而不管備 份檔的接收時間,則在配置檔中編寫下列內容程式碼:

restore.DailyStartReplicationRestoreTime=23:00

## 協助工具限制、問題及暫行解決方法

您可能會遇到部分 IBM Security Key Lifecycle Manager 協助工具限制或問題。

## JAWS 螢幕閱讀器無法正確讀取配置頁面元素

在配置 > SSL/KMIP頁面上,將訊息框上的警告圖示讀作關閉按鈕。

<span id="page-38-0"></span>這個問題是使用 Dojo 小組件顯示警告訊息的已知限制。當您在「配置」頁面中建立自 簽憑證時發生這個問題。

- 1. 登入圖形使用者介面。
- 2. 在「歡迎使用」頁面上,按一下**配置 > SSL/KMIP**。
- 3. 選取建立自簽憑證。
- 4. 填寫必要及選用欄位,然後按一下**確定**。

此時顯示採用備份的警告訊息框。螢幕閱讀器將訊息框上的警告圖示讀作**關閉**按 纽。

#### JAWS 螢幕閱讀器無法正確讀取警告訊息

在配置 > SSL/KMIP頁面上,將警告訊息作為文件讀取。

這個問題是使用 Dojo 小組件顯示警告訊息的已知限制。當您在「配置」頁面中建立自 簽憑證時發生這個問題。

- 1. 登入圖形使用者介面。
- 2. 在「歡迎使用」頁面上,按一下**配置 > SSL/KMIP**。
- 3. 選取建立自簽憑證。
- 4. 填寫必要及選用欄位,然後按一下**確定**。

此時顯示採用備份的警告訊息框。螢幕閱讀器將此警告訊息讀作文件。

## <span id="page-40-0"></span>注意事項

本資訊係針對 IBM 在美國所提供之產品與服務所開發。 在其他國家,IBM 不見得有 提供本文件所提及之各項產品、服務或功能。 請洽詢當地的 IBM 業務代表,以取得當 地目前提供的產品和服務之相關資訊。 本書在提及 IBM 的產品、程式或服務時,不表 示或暗示只能使用 IBM 的產品、程式或服務。 只要未侵犯 IBM 的智慧財產權,任何 功能相當的產品、程式或服務都可以取代 IBM 的產品、程式或服務。 不過,任何非 IBM 之產品、程式或服務,使用者必須自行負責作業之評估和驗證責任。

本書或文件可能包含 IBM 所有之專利或專利申請案。 本書使用者並不享有前述專利之 任何授權。 您可以書面提出授權查詢,來函請寄到:

IBM Director of Licensing IBM Corporation North Castle Drive Armonk, NY 10504-1785 U.S.A.

如果是有關雙位元組字集 (DBCS) 資訊的授權查詢,請洽詢所在國的 IBM 智慧財產部 門,或書面提出授權查詢,來函請寄到:

Intellectual Property Licensing Legal and Intellectual Property Law IBM Japan, Ltd. 19-21, Nihonbashi-Hakozakicho, Chuo-ku Tokyo 103-8510, Japan

#### 下列段落不適用於英國,若與任何其他國家之法律條款抵觸,亦不適用於該國﹕

International Business Machines Corporation 只依「現況」提供本出版品,不提供任何明 示或默示之保證,其中包括且不限於不侵權、可商用性或特定目的之適用性的隱含保 證。

有些地區在某些交易上並不接受明示或默示保證的排除,因此,這項聲明對 貴客戶不見 得適用。

本資訊中可能會有技術上或排版印刷上的訛誤。 因此,IBM 會定期修訂;並將修訂後 的內容納入新版中。 IBM 隨時會改進及/或變更本出版品所提及的產品及/或程式,將不 另行通知。

本資訊中任何對非 IBM 網站的敘述僅供參考,IBM 對該網站並不提供任何保證。 該 等網站所提供的資料不是 IBM 本產品的資料內容,如果要使用這些網站的資料, 貴客 戶必須自行承擔風險。

IBM 得以各種 IBM 認為適當的方式使用或散布 貴客戶提供的任何資訊,而無需對 貴 客戶負責。

如果本程式之獲授權人爲了 (i) 在個別建立的程式和其他程式(包括本程式)之間交換 資訊,以及 (ii) 相互使用所交換的資訊,因而需要相關的資訊,請洽詢:

<span id="page-41-0"></span>IBM Corporation 2Z4A/101 11400 Burnet Road Austin, TX 78758 U.S.A.

上述資料之取得有其特殊要件,在某些情況下必須付費方得使用。

IBM 基於雙方之 IBM 客戶合約、IBM 國際程式授權合約或任何同等合約之條款,提 供本文件所提及的授權程式與其所有適用的授權資料。

這裡包含的效能資料是在控制環境下得出的。 因此,在其他作業環境下取得的結果可能 大不相同。 有些測定已在開發階段系統上做過,不過這並不保證在一般系統上會出現相 同結果。 再者,有些測定可能已透過推測方式評估過。 但實際結果可能並非如此。 本 文件的使用者應依自己的特定環境,查證適用的資料。

本文件所提及之非 IBM 產品資訊,取自產品的供應商,或其發佈的聲明或其他公開管 道。 IBM 並未測試過這些產品,也無法確認這些非 IBM 產品的執行效能、相容性、 或任何對產品的其他主張是否完全無誤。 有關非 IBM 產品的性能問題應直接洽詢該產 品供應商。

所有關於 IBM 未來方針或目的之聲明,隨時可能更改或撤銷,不必另行通知,且僅代 表目標與主旨。

所有顯示的 IBM 價格皆為 IBM 所建議之現行零售價,在價格調整時不須另行通知。 經銷商價格可能會有所不同。

此資訊僅供規劃之用。 在所說明的產品上市之前,這裡的資訊有可能會改變。

本資訊含有日常商業運作所用之資料和報告範例。 為了盡可能地加以完整說明,範例中 含有個人、公司、品牌及產品的名稱。 所有這些名稱全為虛構,如有任何類似實際企業 所用的名稱及地址之處,純屬巧合。

著作權:

本資訊含有原始語言之範例應用程式,用以說明各作業平台中之程式設計技術。 貴客戶 得為開發、使用、行銷或散佈運用範例程式之作業平台的應用程式程式介面所撰寫的 應用程式之目的,免費複製、修改並散佈這些範例程式。 這些範例並未在所有情況下完 整測試。 因此,IBM 無法保證或默示這些程式的可靠性、服務功能或功能性。貴客戶 得為開發、使用、銷售或散佈運用範例程式之 IBM 應用程式設計介面之目的,免費複 製、修改並散佈這些範例程式。

在這些程式範例或任何衍生作品的每一個複本或任何部分中,必須包含下列版權聲 明:

©(您的公司名稱)(年份)。 本程式的若干部分係衍生自 IBM Corp. 範例程式。 © Copyright IBM Corp. \_輸入年份\_. All rights reserved.

若 貴客戶正在以電子檔格式閱讀本資訊,則可能不會顯示照片和彩色說明。

## 產品說明文件的條款

這些出版品的使用,其許可權的授與需遵循下列條款。

<span id="page-42-0"></span>適用性 這些條款附加於 IBM 網站所適用的任何條款。

#### 個人用途

貴客戶可以為了非商務性的私人用途而複製這些出版品, 但必須保留所有專利 注意事項。如果未經 IBM 明文同意, 貴客戶不能散布、 顯示或衍生這些出版 品或其中的任何部分。

#### 商業用途

貴客戶可以在企業內複製、散布和顯示這些出版品,但必須保留所有專利注意 事項。未經 IBM 的明文同意, 貴客戶不能在您的企業外衍生這些出版品,或 複製、散布或顯示這些出版品或其中的任何部分。

**權利** 除了在此明確授予的許可權之外,並未授予(明確或隱含)出版品或其包含的 任何資訊、資料、軟體或其他智慧財產的任何其他許可權、軟體授權或權利。

IBM 保留在判定出版品的使用將損害其利益或判定未適當遵守上述指示時,撤 銷此處所授予之許可權的權利。

貴客戶必須完全遵守所有適用的法律及規則 (包括所有美國的出口法律及規則), 才能下載、出口或再出口此資訊。

IBM 不提供這些出版品內容的任何保證。出版品依「現狀」提供,不含任何明 示或默示保證,包括且不限於適售性、無侵權行為或符合特定效用之默示保 諮。

### 商標

IBM、IBM 標誌和 ibm.com 是 International Business Machines Corp. 在全球適用範圍 內註冊的商標或註冊商標。 其他產品與服務名稱可能是 IBM 或其他公司的商標。 如 需查看 IBM 商標的最新清單,請造訪以下網站:[http://www.ibm.com/legal/](http://www.ibm.com/legal/copytrade.shtml) [copytrade.shtml](http://www.ibm.com/legal/copytrade.shtml) o

Adobe、Acrobat、PostScript 及所有 Adobe 型商標是 Adobe Systems Incorporated 在美 國及/或其他國家或地區的註冊商標或商標。

IT Infrastructure Library  $E$  Central Computer and Telecommunications Agency ( $E$ ) Office of Government Commerce 的一部分)的註冊商標。

Intel、Intel 標誌、Intel Inside、Intel Inside 標誌、Intel Centrino、Intel Centrino 標誌、 Celeron、Intel Xeon、Intel SpeedStep、Itanium 及 Pentium 是 Intel Corporation 或其子 公司在美國及其他國家或地區的商標或註冊商標。

Linux 是 Linus Torvalds 在美國及/或其他國家或地區的商標。

Microsoft、Windows、Windows NT 及 Windows 標誌是 Microsoft Corporation 在美國 及/或其他國家或地區的商標。

ITIL 是 Office of Government Commerce 在美國 Patent and Trademark Office 註冊的 註冊商標及註冊社群商標。

UNIX 是 The Open Group 在美國及其他國家或地區的註冊商標。

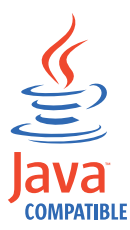

Java 和所有以 Java 為基礎的商標及標誌是 Oracle 及(或)其子公司的商標或 註冊商標。

Cell Broadband Engine 是 Sony Computer Entertainment, Inc. 在美國及/或其他國家或 地區的商標,並獲其授權使用。

Linear Tape-Open、LTO、LTO 標誌、Ultrium 和 Ultrium 標誌皆為 HP、IBM Corp. 和 Quantum 於美國和其他國家的商標。

## <span id="page-44-0"></span>索引

索引順序以中文字,英文字,及特 殊符號之次序排列。

大量,金鑰 作業, IBM Security Key Lifecycle Manager 21 子程式, 安裝 部署引擎 10 資料定義語言 10 Composite Offering Installer 10 IBM Installation Manager 10

## [四劃]

```
中介軟體
  驗證安裝 13
內容
  Audit.handler.file.name 7
  backup.keycert.before.serving 7
日期格式
  說明 27
日期欄位
  格式 23
日誌
  審核 7
  標準錯誤 7
  db2 install.log 11
  db_config.log 11
  migration.log 11
```
## [五劃]

主體 抄寫 30 加密 IBM Security Key Lifecycle Manager 報告的錯誤 7

# [六劃]

交易 備份 31 逾時 31 共用 瀏覽器階段作業 32 同步化 DB2 30 WebSphere Application Server 30 向後箭頭 一連串頁面 31 多個 瀏覽器階段作業 32 存取,角色型 使用者角色 30 安裝 子程式 部署引擎 10 資料定義語言 10 Composite Offering Installer 10 IBM Installation Manager 10 分割區, 多個 18 問題,暫行解決方法 14 移轉日誌檔, 位置 12 磁碟空間 18 錯誤 日誌檔 11 錯誤日誌檔 10, 11 驗證 13 安裝, 無法回應 Exceed 14 自訂屬性 KMIP 23

# 〔七劃〕

刪除 已移轉的輪替 -14 抄寫 主體 30 資料 30 抄寫配置檔 tklmReplicationStatus 27

# 〔八劃〕

使用者 角色 33 使用者 ID, DB2 安裝 14 協助工具 已知問題 34, 35 協助工具 34, 35 知識庫 3 空間不足 安裝失敗 14 表格空間, 遺漏 28 金鑰群組 安裝 20 移轉 20

長度, 金鑰標籤 磁帶機 27 非 root 安裝 17, 18

# [九劃]

重新認證作業 KMIP 29 限制 安裝和移除 14 瀏覽器 32 IBM Security Key Lifecycle Manager 伺服器 21 WebSphere Application Server 30

## [十劃]

時間戳記 移轉 19 訊息 20 審核日誌 7 標準錯誤 7 起始設定 IBM Security Key Lifecycle Manager 伺服器 23 配置頁面 俄文 28

## 〔十一劃〕

問題 加密 7 安裝和移除 14 瀏覽器 32 IBM Security Key Lifecycle Manager 伺服器 21 WebSphere Application Server 30 問題判斷 與 IBM 支援中心交換資訊 5 博 WebSphere Application Server 31 密碼 24 清理 WebSphere Application Server 23 產品 安裝, 問題和暫行解決方法 14 移除, 問題和暫行解決方法 14 移轉 日誌檔, 位置 12

移轉 *(繼續)* 系統語言環境 15 非英文 [15](#page-18-0) 橢圓曲線 [14](#page-17-0) 設定, UAC 安裝 [19](#page-22-0) 連線,資料來源 17

[十二劃]

備份 跨平台 30 備份作業 [AES 256](#page-32-0) 位元金鑰 29 [JCE 29](#page-32-0) [sklm\\_audit.log 27](#page-30-0) [Windows 2012 R2 29](#page-32-0) 無聲自動模式 安裝 [20](#page-23-0) 解除安裝 [20](#page-23-0) 登入 多個瀏覽器階段作業 32

## 〔十三劃〕

裝置 序號 15 移轉 15 裝置群組 移轉 15 裝置, 新增 圖形使用者介面 27 解除安裝 [DB2 15](#page-18-0) [WebSphere Application Server 15](#page-18-0) 資料庫連線 24 路徑, Encryption Key Manager 內容檔 移轉 14 逾時 金鑰群組, 建立 22 登入 [22](#page-25-0) 說明 24 瀏覽器實例 24

〔十四劃〕

實務 抄寫考量 34 問題解決方案 34 對映磁碟機 位置, 備份檔 30 [Windows 30](#page-33-0) 疑難排解 知識庫, 搜尋 3

疑難排解與支援 支援更新項目 6 交換資訊 5 技術 1 修正程式中心 3 聯絡人詳細資料 4 語法 指令 [23](#page-26-0) 說明, 使用者群組 移轉 [19](#page-22-0)

# 〔十五劃〕

審核 日誌 7 暫行解決方法 安裝和移除 [14](#page-17-0) 瀏覽器 32 [IBM Security Key Lifecycle Manager](#page-24-0) 伺服器 21 [WebSphere Application Server 30](#page-33-0) 標準錯誤 7

# 〔十六劃〕

憑證說明 特殊字元 28 憑證,刪除 輪替 [28](#page-31-0) [REST](#page-31-0) 服務 28 錯誤 日誌檔 最重要 11 讀取 12 [db2\\_install.log 11](#page-14-0) [db\\_config.log 11](#page-14-0) [migration.log 11](#page-14-0) 安裝 [16](#page-19-0)[, 17](#page-20-0) 安裝, 無聲自動 [17](#page-20-0) 訊息 審核日誌 7標準錯誤 7 [AIX 16](#page-19-0) [Audit.handler.file.name](#page-10-0) 內容 7 [IBM Security Key Lifecycle Manager](#page-10-0) 報告 7 [Linux 16](#page-19-0) [Linux for System z 17](#page-20-0) [Linux, 64](#page-20-0) 位元 17 錯誤結果 瀏覽器 [32](#page-35-0)

# [十七劃]

檔案控點 升級 [20](#page-23-0) [Java](#page-23-0) 錯誤 20 還原 跨平台 30 還原作業 備份檔案 [29](#page-32-0) [AIX 31](#page-34-0)

# [十八劃]

瀏覽器 建立備份 [33](#page-36-0) 問題, 暫行解決方法 [32](#page-35-0) 新增裝置 32 憑證 [33](#page-36-0) 憑證, 新增 [33](#page-36-0) [IBM Security Key Lifecycle Manager](#page-36-0) 主控台 33 [WebSphere Integrated Solutions](#page-36-0) [Console 33](#page-36-0)

# [十九劃]

關聯 金鑰群組 23 憑證 [23](#page-26-0)

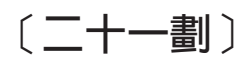

屬性, 多值 [KMIP 22](#page-25-0)

eGQGf

歡迎使用頁面 連續 [28](#page-31-0)

# [二十三劃]

驗證安裝 中介軟體安裝 13 安裝 [13](#page-16-0) [DB2](#page-16-0) 安裝 13 [IBM Security Key Lifecycle](#page-16-0) [Manager 13](#page-16-0) [WebSphere Application Server 13](#page-16-0) 驗證, 金鑰儲存庫 移轉 [19](#page-22-0)

# **A**

[Audit.handler.file.name,](#page-10-0) 內容 7

# **D**

DB2 驗證安裝 [13](#page-16-0) [db2\\_install.log 11](#page-14-0) [db\\_config.log 11](#page-14-0) [DefaultMigrateGroup 20](#page-23-0)

## **E**

EE31, 錯誤碼 [DS5000 21](#page-24-0)

## **I**

IBM Security Key Lifecycle Manager 伺服器問題, 暫行解決方法 [21](#page-24-0) 報告的錯誤 7 驗證安裝 [13](#page-16-0) IBM 支援中心聯絡人詳細資料 4

## **M**

[migration.log 11](#page-14-0)[, 12](#page-15-0)

## **P**

[Prerequisite Scanner 18](#page-21-0)

## **R**

results.txt [Prerequisite Scanner 20](#page-23-0)

## **W**

WebSphere Application Server 問題, 暫行解決方法 [30](#page-33-0) 驗證安裝 [13](#page-16-0) Windows 2012 R2 安裝 [19](#page-22-0)